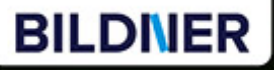

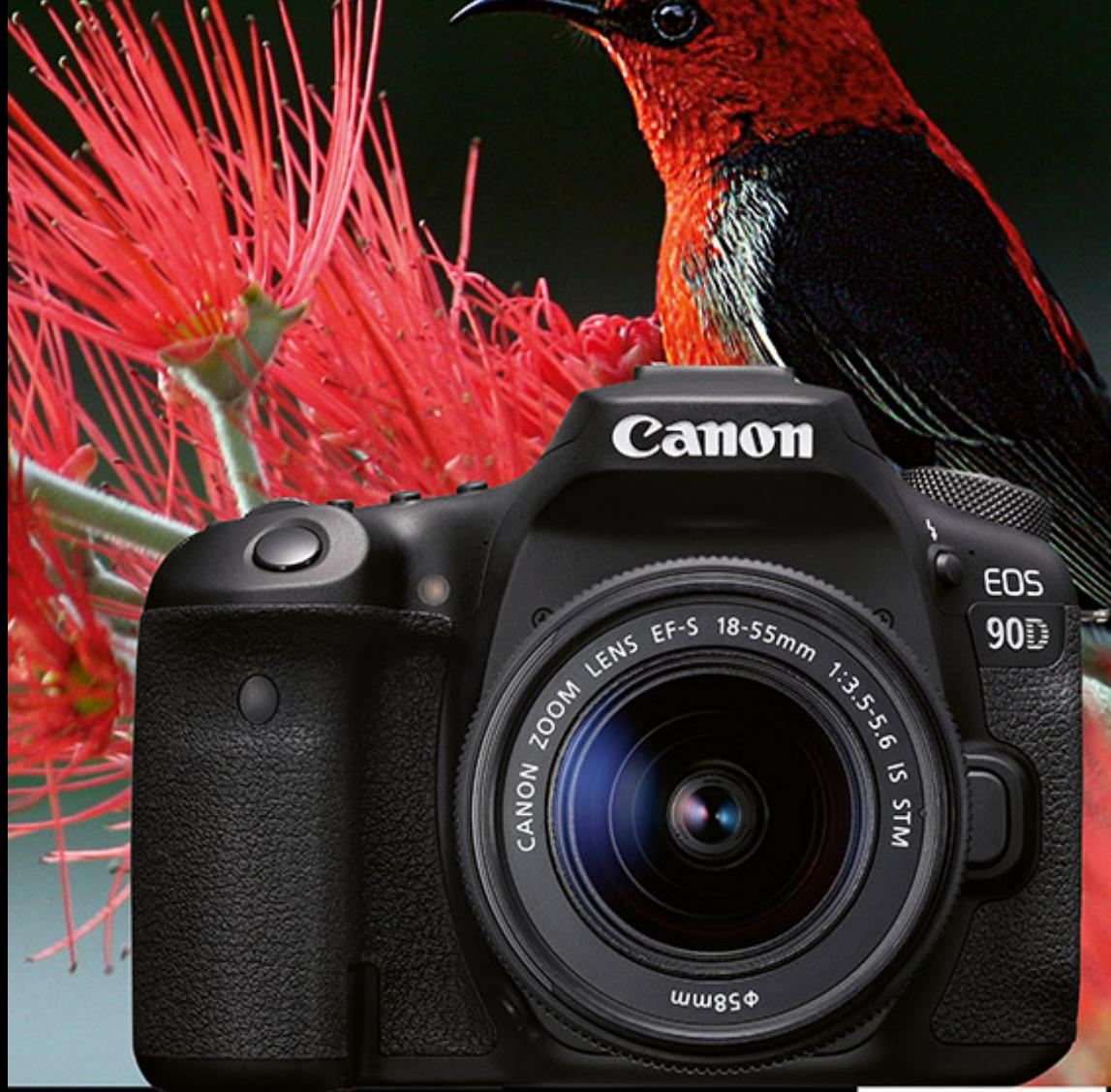

Kyra und Christian Sänger

Für besoere Fotos von Anfang an!

# **Canon EOS 90D**

- Erfahrenen Fotografen über die Schulter geschaut
- Autofokus, Belichtung und spezielle Funktionen im Detail L
- Menü- und Einstellungstipps für den sofortigen Einsatz п

**Kyra Sänger Christian Sänger**

# **Canon EOS90D**

**Verlag:** BILDNER Verlag GmbH Bahnhofstraße 8 94032 Passau <http://www.bildner-verlag.de> [info@bildner-verlag.de](mailto:info%40bildner-verlag.de?subject=) Tel.: +49 851-6700 Fax: +49 851-6624

#### **ISBN: 978-3-8328-5435-5**

**Covergestaltung:** Christian Dadlhuber **Produktmanagement:** Lothar Schlömer **Layout und Gestaltung:** Astrid Stähr

**Herausgeber:** Christian Bildner © 2020 BILDNER Verlag GmbH Passau

#### **Wichtige Hinweise**

Die Informationen in diesen Unterlagen werden ohne Rücksicht auf einen eventuellen Patentschutz veröffentlicht. Warennamen werden ohne Gewährleistung der freien Verwendbarkeit benutzt. Bei der Zusammenstellung von Texten und Abbildungen wurde mit größter Sorgfalt vorgegangen. Trotzdem können Fehler nicht vollständig ausgeschlossen werden. Verlag, Herausgeber und Autoren können für fehlerhafte Angaben und deren Folgen weder eine juristische Verantwortung noch irgendeine Haftung übernehmen. Für Verbesserungsvorschläge und Hinweise auf Fehler sind Verlag und Herausgeber dankbar.

Fast alle Hard- und Softwarebezeichnungen und Markennamen der jeweiligen Firmen, die in diesem Buch erwähnt werden, können auch ohne besondere Kennzeichnung warenzeichen-, marken- oder patentrechtlichem Schutz unterliegen.

Das Werk einschließlich aller Teile ist urheberrechtlich geschützt. Es gelten die Lizenzbestimmungen der BILDNER-Verlag GmbH Passau.

# Inhaltsverzeichnis

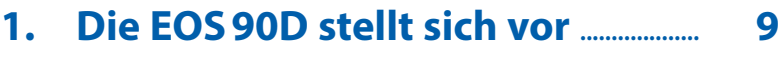

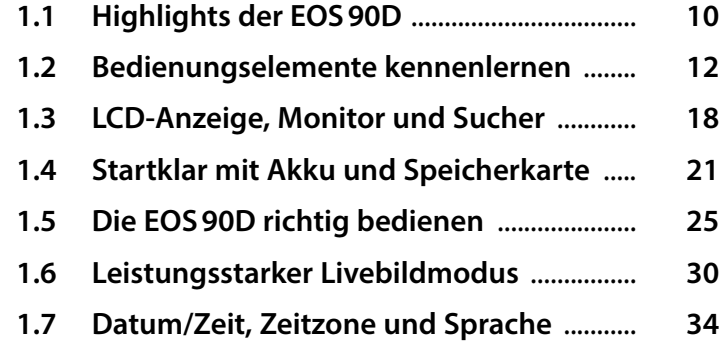

# **2. Fotos aufnehmen und betrachten ................................................................ 37**

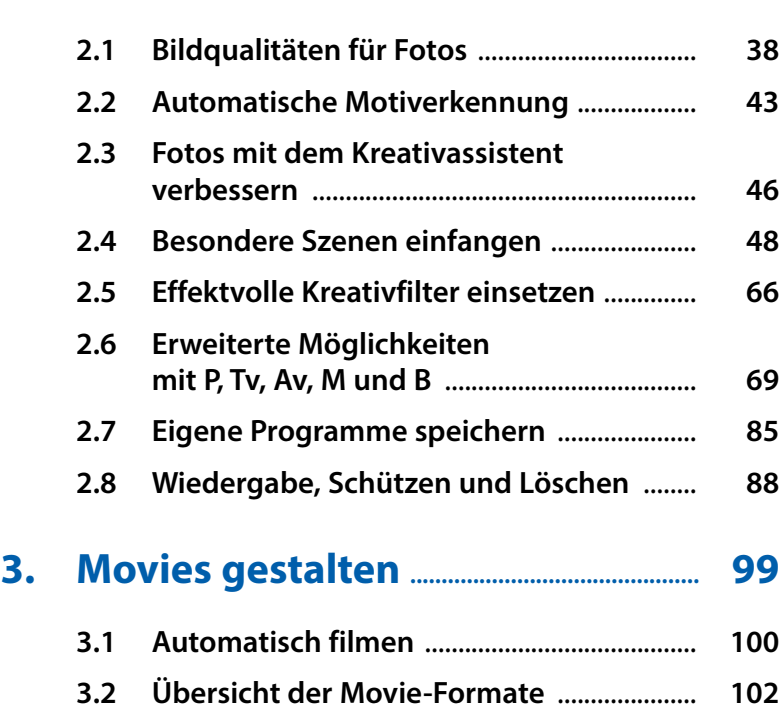

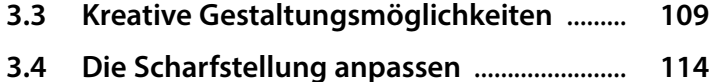

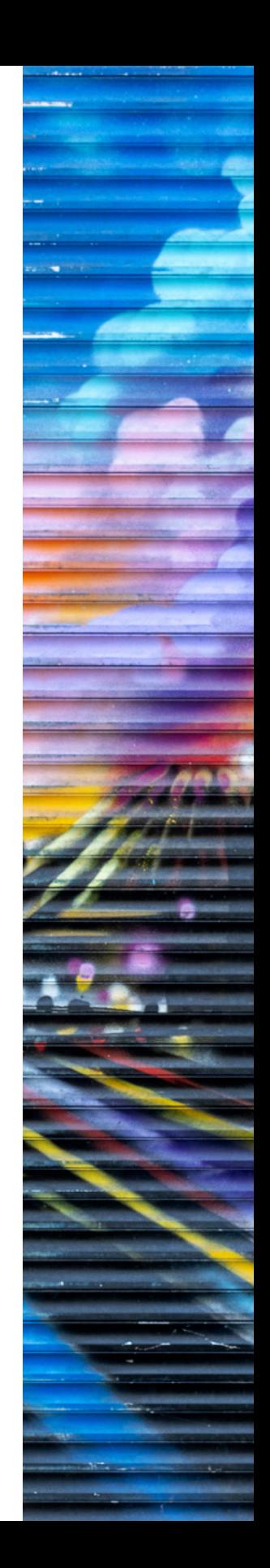

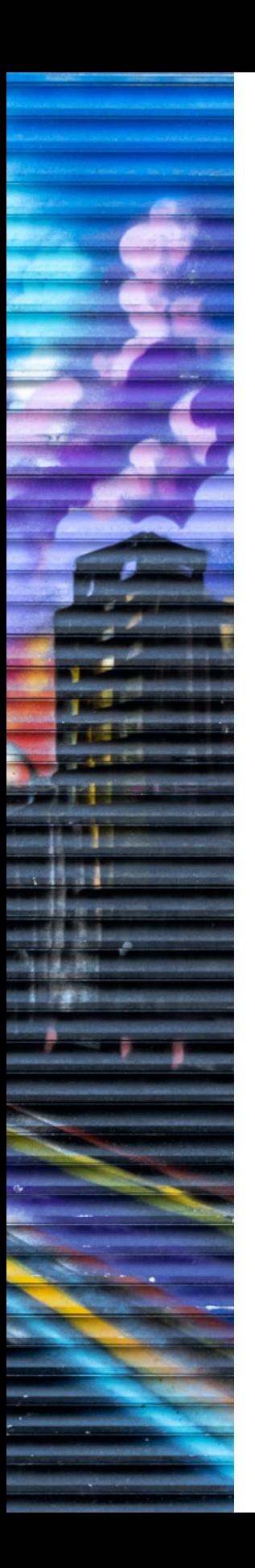

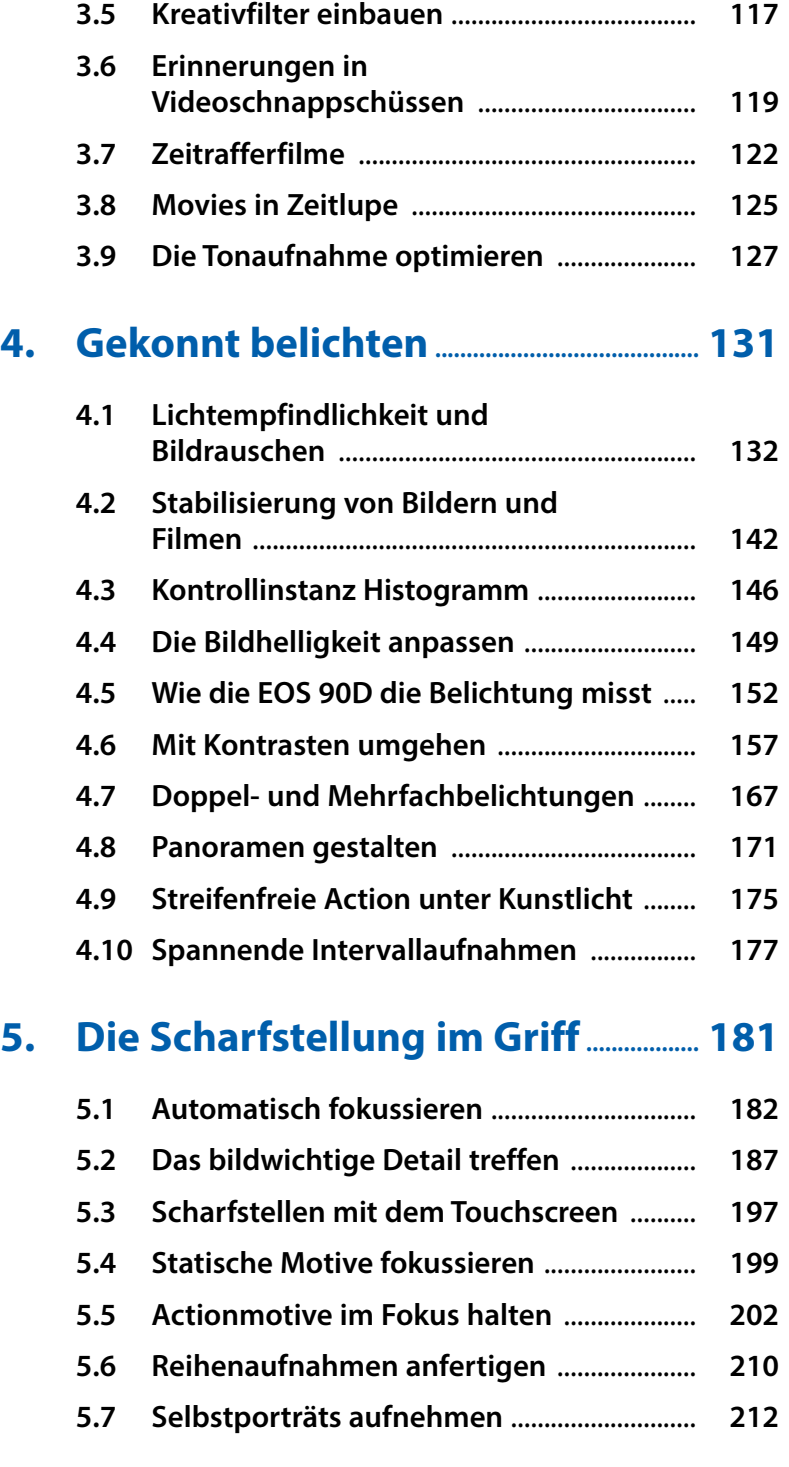

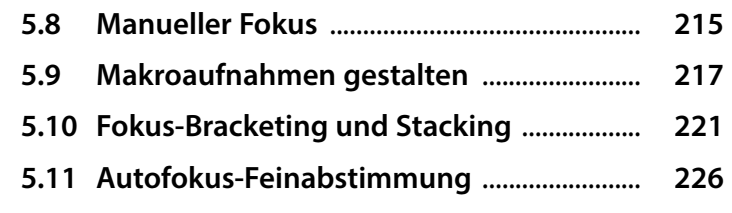

# **6. Farben managen............................................... 231**

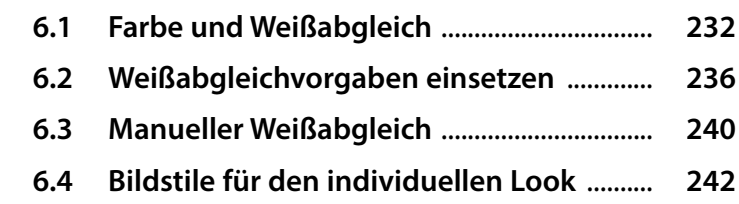

# **7. Besser blitzen ....................................................... 253**

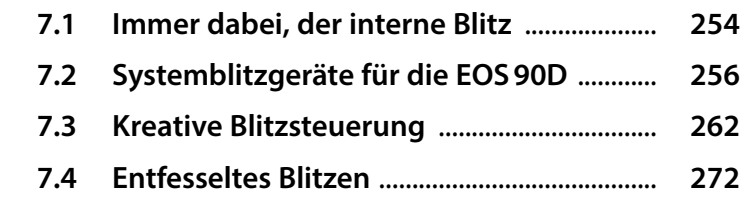

# **8. Bildbearbeitung, WLAN und Menükompass ..................................................... 279**

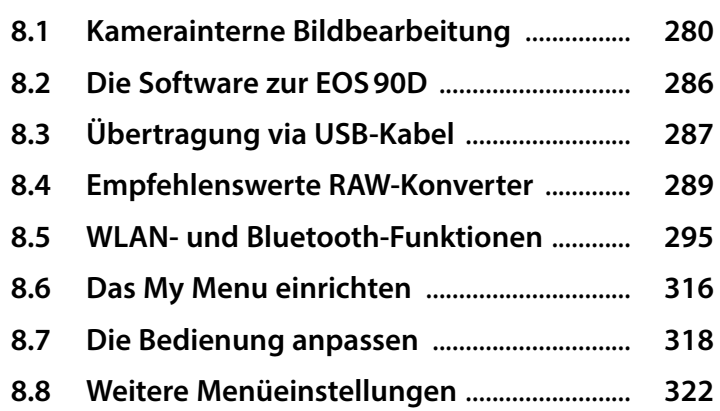

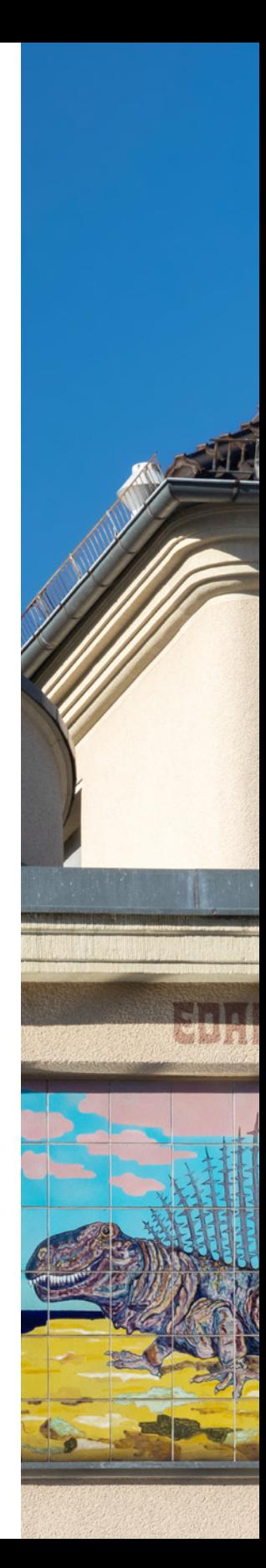

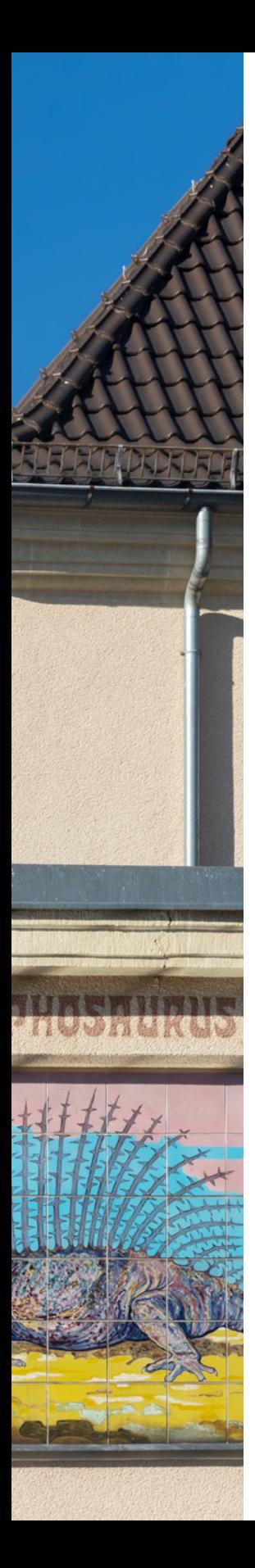

# **9. Sinnvolles Zubehör, Reinigung und Firmware-Update ............................... 331 9.1 Objektive für die EOS90D** ............................. **332**

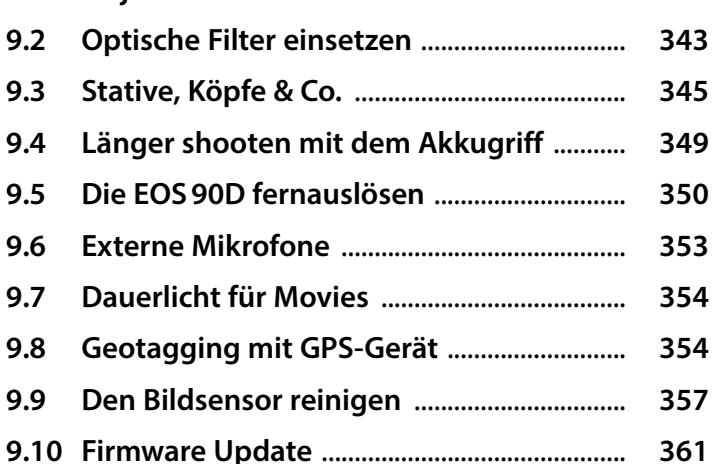

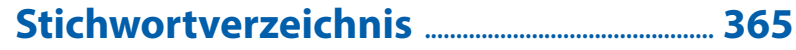

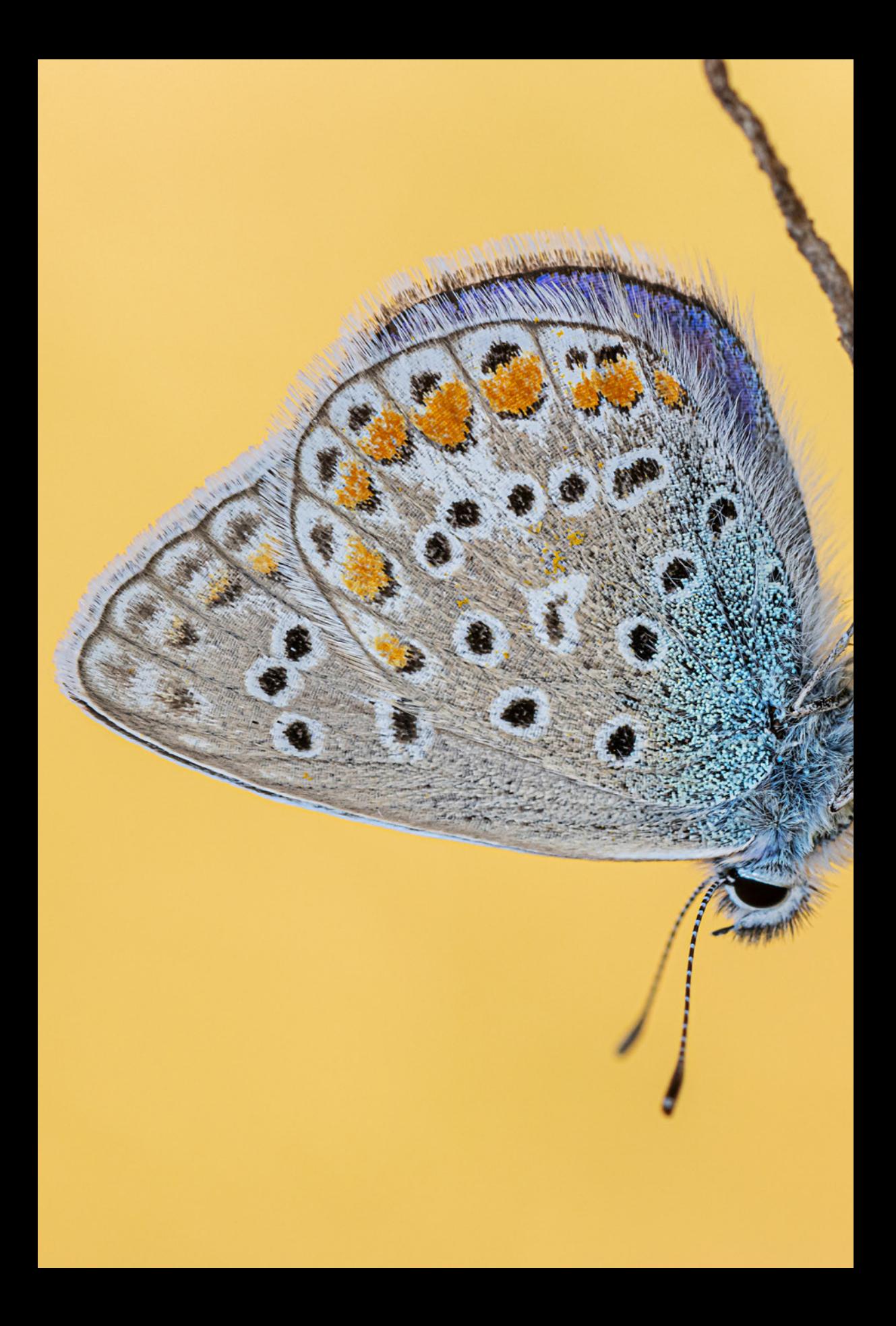

# Die EOS 90D stellt sich vor

**Bei der Canon EOS 90D dreht sich auf den ersten Blick alles um Geschwindigkeit, denn das Einfangen bewegter Motive in Bildern und Filmen liegt ihr sozusagen im Strom. Die edle Schwarze hat aber auch in den weiteren klassischen Fotobereichen einiges zu bieten. All dies gespickt mit Tipps aus der Fotopraxis möchten wir Ihnen im Laufe dieses Buches vorstellen und damit Lust auf eigene Foto- und Filmprojekte schüren. Lernen Sie die EOS 90D bis ins Detail kennen und lassen Sie sich inspirieren. Dabei wünschen wir Ihnen jede Menge Spaß!**

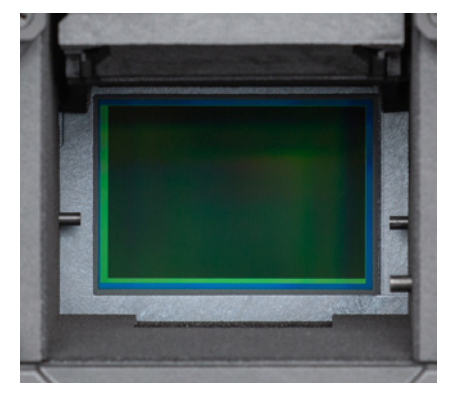

▲ Bei hochgeklapptem Spiegel ist der Sen*sor der EOS 90D zu sehen (22,3 × 14,8 mm, APS-C-Größe).*

# **1.1 Highlights der EOS 90D**

Die Tage der klassischen digitalen Spiegelreflexkameras sind zwar ein wenig angezählt, weil Systemkameras ohne Spiegel inzwischen deutlicher auf dem Vormarsch sind.

Die EOS 90D vereint aus unserer Sicht aber mehrere, nicht ganz unwichtige Vorteile. Sie bietet eine sehr hohe Leistung, eine (für uns) angenehme Gehäuseergonomie, eine riesige Auswahl an Objektiven und Zubehör gepaart mit einem noch vertretbaren Preis. Als wir die EOS 90D aus dem Karton holten, waren wir auch gleich vertraut mit ihr, denn die zweistellige EOS-Serie begleitet uns nun schon seit dem Erscheinen der EOS 10D im Jahre 2003.

Im Innern der Kamera hat sich seitdem natürlich enorm viel getan. Nicht zuletzt ist die *Auflösung* inzwischen auf satte 32,5 Megapixel angestiegen, die sich auf dem neuen CMOS-Sensor tummeln – eine gehörige Anzahl für eine APS-C-Kamera. Durch die parallel zum Sensor stets weiter optimierte *Prozessorleistung* leidet die Bildqualität nicht unter den dicht gepackten Bildpunkten. Selbst bei wenig Umgebungslicht erzeugt die EOS 90D detailreiche und rauscharme Aufnahmen. Im Vergleich zur

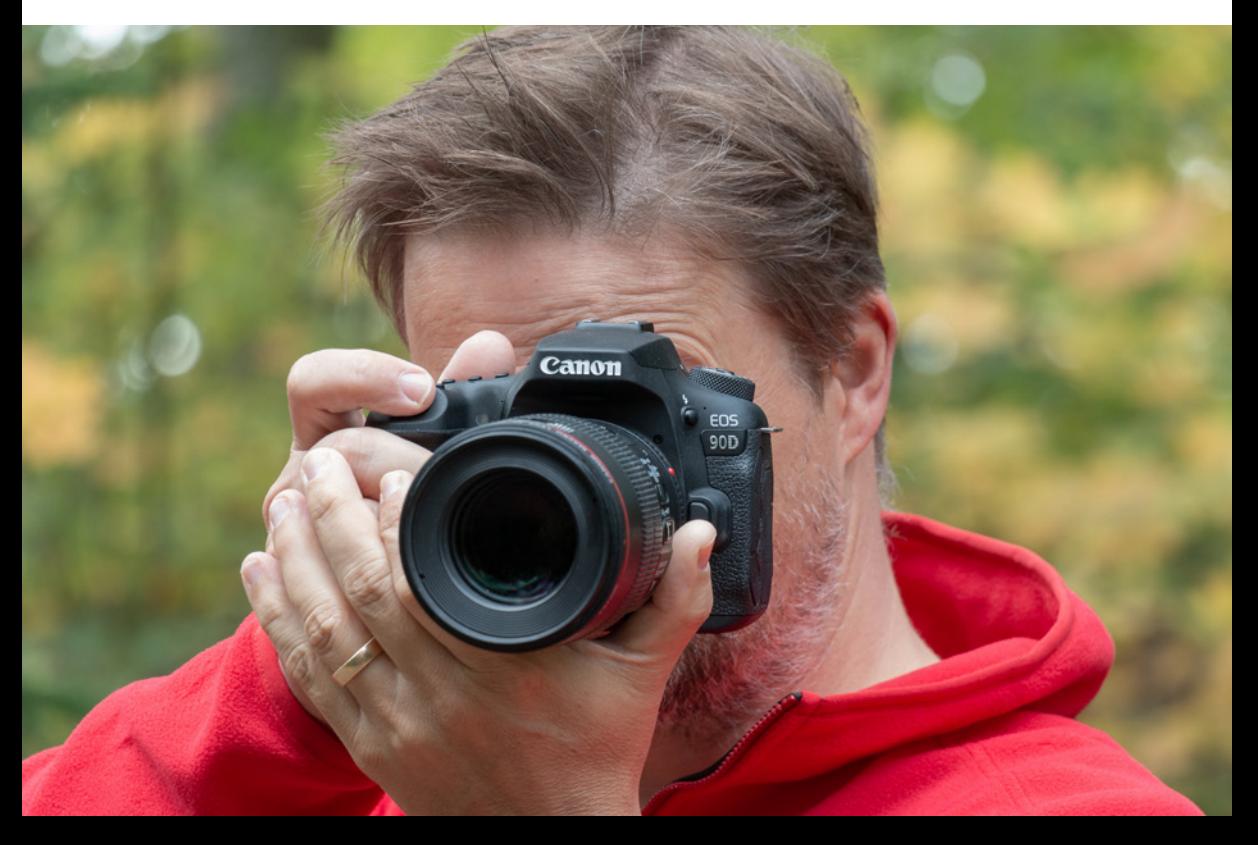

d *Die Canon EOS 90D im Einsatz.*

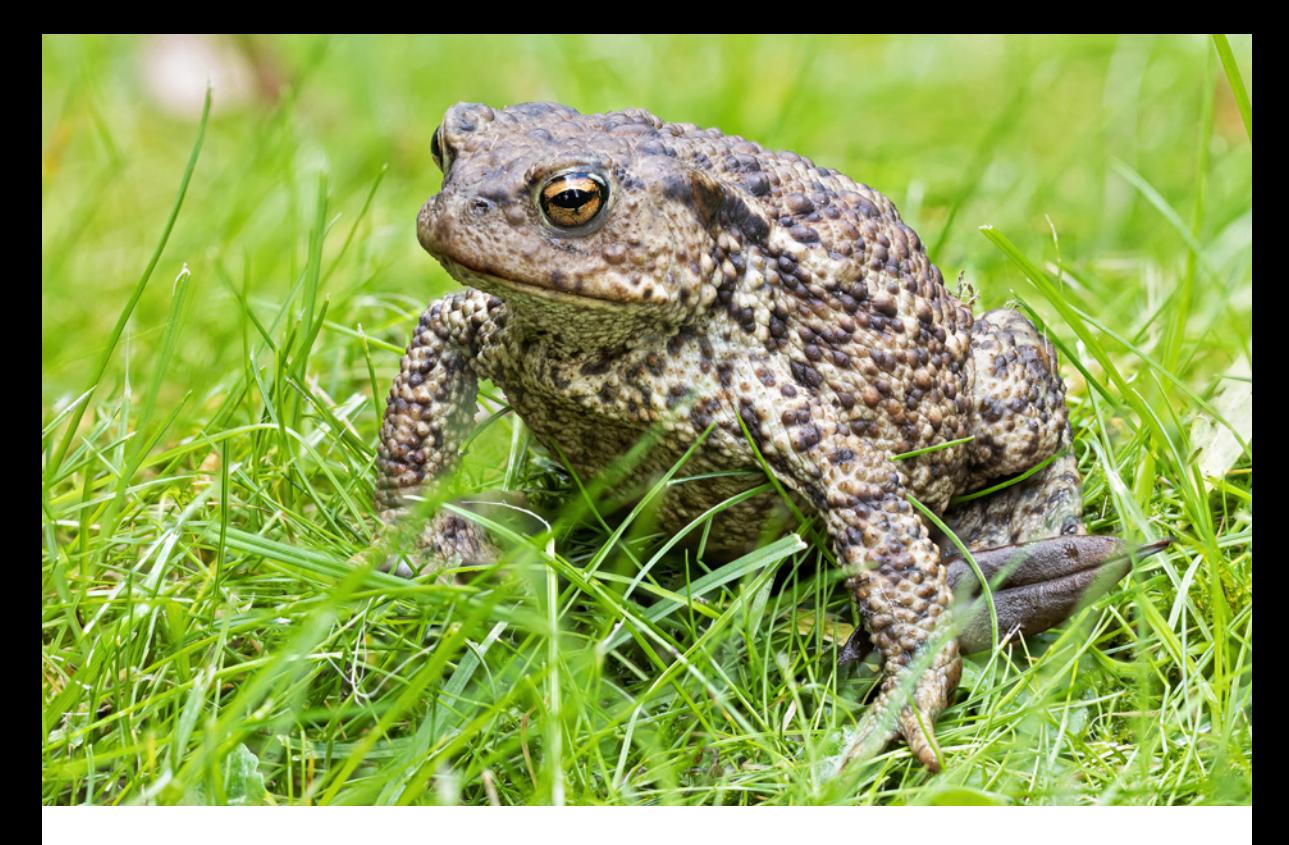

EOS 80D werden zudem Objektivfehler für direkt verwendbare JPEG-Bilder noch effizienter mit der *Digitalen Objektivoptimierung* herausgerechnet. Dank der hohen *Reihenaufnahmegeschwindigkeit* mit 10 Bildern/Sek. im Suchermodus und 11 im Livebildmodus (7 Bilder/Sek. bei kontinuierlicher Fokussierung mit dem Servo-AF) ist es fast schon ein Leichtes, den optimalen Moment einer schnellen Bewegung zu erwischen. Zumal der Autofokus mit den richtigen Einstellungen dem Objekt zielsicher folgen kann und Belichtungszeiten von bis zu 1/8000 Sek. bzw. mit dem *elektronischen Auslöser-Modus* sogar bis zu 1/16000 Sek. möglich sind. Dank des kompakteren *CRAW*-Formats füllt sich die Speicherkarte auch nicht ganz so schnell.

Aufnahmen im Livebildmodus und Movies profitieren zudem vom schnellen *Dual Pixel CMOS Autofokus*. Dieser arbeitet bei Fotos im Livebildmodus sehr zügig und führt die Schärfe beim Filmen sanft mit dem Motiv mit. Ein ruhiges Filmbild wird zudem durch den *Movie Digital-IS* untermauert. Apropos Movies, im Vergleich zur EOS 80D können mit der EOS 90D nun auch Filme und Zeitraffer in *4K* aufgenommen werden. Der Bildausschnitt wird

#### **100mm| f/4 | 1/200 Sek. | ISO 400 | Bohnensack**

c *Die Erdkröte hüpfte uns im Garten über den Weg und wurde gleich mal mit der Fokus-Bracketing-Funktion der EOS 90D in 14 Bildern durchfokussiert. Mit Helicon Focus entstand daraus ein durchgehend scharfes Porträt des Amphibs.*

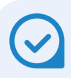

#### **Firmware-Version**

Die in diesem Buch beschriebenen Funktionen und Möglichkeiten beziehen sich auf die Firmware-Version 1.1.1 der EOS 90D.

Wie Sie die Kamera auf diese oder später erscheinende Firmware-Versionen updaten können, erfahren Sie ab Seite 361.

hierfür auch nicht verkleinert, wie das bei einigen anderen Kameras noch der Fall ist. Rolling Shutter-Effekte werden bei Kameraschwenks allerdings sichtbar, daher sollte die EOS 90D nicht zu rasant bewegt werden. Allen, die nicht genug Schärfe in Ihren Bildern haben können, legen wir die neue Funktion *Fokus-Bracketing* ans Herz. Nehmen Sie damit Fokusreihen auf und fusionieren Sie die scharfen Bildelemente anschließend am Computer (Focus-Stacking). Für eine erweiterte Konnektivität sorgen die *WLAN-* und die neu hinzugekommenen *Bluetooth-Funktionen*. Darüber lässt sich die EOS 90D mit Smartgeräten oder dem Computer verbinden, um Aufnahmen zu teilen oder die Kamera fernzusteuern und GPS-Daten zu übertragen. Es gibt also viel zu entdecken. Legen Sie los!

# **1.2 Bedienungselemente kennenlernen**

Für alle, die mit den Bedienungselementen der EOS 90D noch nicht vertraut sind, starten wir an dieser Stelle mit einem kompakten Überblick über die verschiedenen Tasten, Räder und Anschlüsse der Kamera. Was im Einzelnen dahinter steckt, erfahren Sie im Laufe dieses Buches an geeigneter Stelle. Die Übersichten sind aber auch geeignet, um sich später schnell einmal die Positionierung oder Benennung der einzelnen Komponenten erneut ins Gedächtnis zu rufen.

#### **Die Vorderseite**

Wenn Sie sich die EOS 90D von vorne ohne angesetztes Objektiv anschauen, springt Ihnen sicherlich der *Auslöser* 1 (siehe Bild auf der gegenüberliegenden Seite) als eines der wichtigsten Bedienungselemente gleich ins Auge. Er wird zum Fokussieren bis auf den ersten Druckpunkt und für die Bildaufnahme ganz heruntergedrückt. Rechts daneben befindet sich die Selbstauslöser-Lampe <sup>0</sup>, die die verstreichende Vorlaufzeit bei Aufnahmen mit Selbstauslöser visualisiert. Bei Blitzaufnahmen dient die Lampe zur *Verringerung roter Augen*.

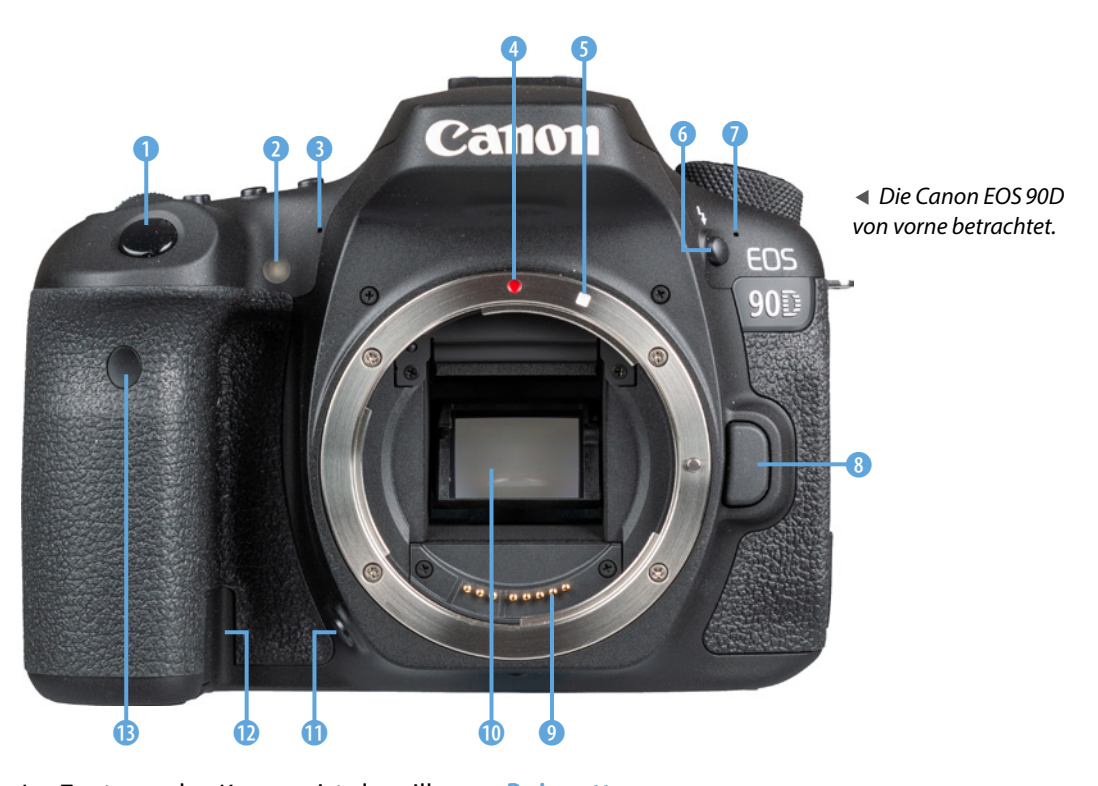

Im Zentrum der Kamera ist der silberne *Bajonettring* lokalisiert. Er trägt die Markierungen für *EF-*4 und *EF-S-Objektive* 5, die benötigt werden, um das jeweilige Objektiv an der richtigen Stelle anzusetzen und mit einer Drehung im Uhrzeigersinn an der Kamera zu befestigen. Zum Lösen drücken Sie die *Objektiventriegelungstaste* 8 und drehen das Objektiv gegen den Uhrzeigersinn. Hinter den Öffnungen links 3 und rechts 7 des Canon-Schriftzugs verbirgt sich das integrierte *Mikrofon*, das den Ton beim Filmen in Stereo aufzeichnet. Mit der *Blitztaste* 6 lässt sich der kamerainterne Blitz manuell aus dem Gehäuse klappen.

Die *elektrischen Kontakte* 9 am Bajonett sorgen für eine einwandfreie Kommunikation zwischen Kameragehäuse und Objektiv. Darüber sehen Sie im Innern des Spiegelkastens den schräg angeordneten teildurchlässigen *Spiegel* 0. Unten, dicht neben dem Bajonettrahmen und daher etwas versteckt, befindet sich die *Schärfentiefe-Prüftaste* q. Mit ihr können Sie die zu erwartende Schärfentiefe vor der Aufnahme im Sucher oder Livebild verfolgen, was für die kreative Bildgestaltung

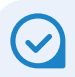

#### **Aufgabe des Spiegels**

Der teildurchlässige Schnellrücklaufspiegel, dem Spiegelreflexkameras ihren Namen verdanken, leitet einen gewissen Anteil des durchs Objektiv eindringenden Lichts nach oben zum Sucher weiter. Daher sehen Sie Ihr Motiv sozusagen direkt durch das Objektiv (TTL, **t**hrough **t**he **l**ens) und in Echtzeit.

Der andere Teil des Lichts passiert den Spiegel und wird dann weiter nach unten in Richtung Gehäuseboden geleitet. Dort sitzen die Autofokussensoren, die das Licht zum Scharfstellen benötigen. Für die Aufnahme schwingt der Spiegel nach dem Auslösen nach oben und gibt den Sensor für die Bildaufnahme frei. Den Sensor selbst bekommen Sie daher nur zu Gesicht, wenn Sie im Zuge der Sensorreinigung den Spiegel über eine Menüeinstellung manuell hochklappen.

enorm wichtig ist. Sollten Sie Ihre EOS 90D über einen Netzadapter mit Steckdosenstrom betreiben, können Sie das Kabel aus dem Akkufach heraus durch die *DC-Kuppler-Kabelöffnung* <sup>D</sup> leiten, was das Schließen des Akkufachs möglich macht. Mit dem *Sensor für die Fernbedienung* B (zum Beispiel Canon **RC-6**) schließen wir den Rundgang durch die frontalen Bedienungselemente der EOS 90D ab.

#### **Blick auf die Kamerarückseite**

Von hinten betrachtet präsentiert sich die EOS 90D zwar mit vielen Knöpfen, aber dennoch gut aufgeräumt und übersichtlich. Das fängt bei der *MENU*-*Taste* 1 oben links an, über die Sie in die Tiefen des Kameramenüs gelangen. Mit der *INFO--Taste* 2 daneben lassen sich die unterschiedlichen Monitoranzeigen im Aufnahme- und Wiedergabemodus wählen.

Der *Lautsprecher* <sup>3</sup> ist für die Tonwiedergabe beim Abspielen von Movies zuständig. Durch den *optischen Sucher* 4 sehen Sie das Motiv direkt durchs Objektiv hindurch und mit einer Bildfeldabdeckung

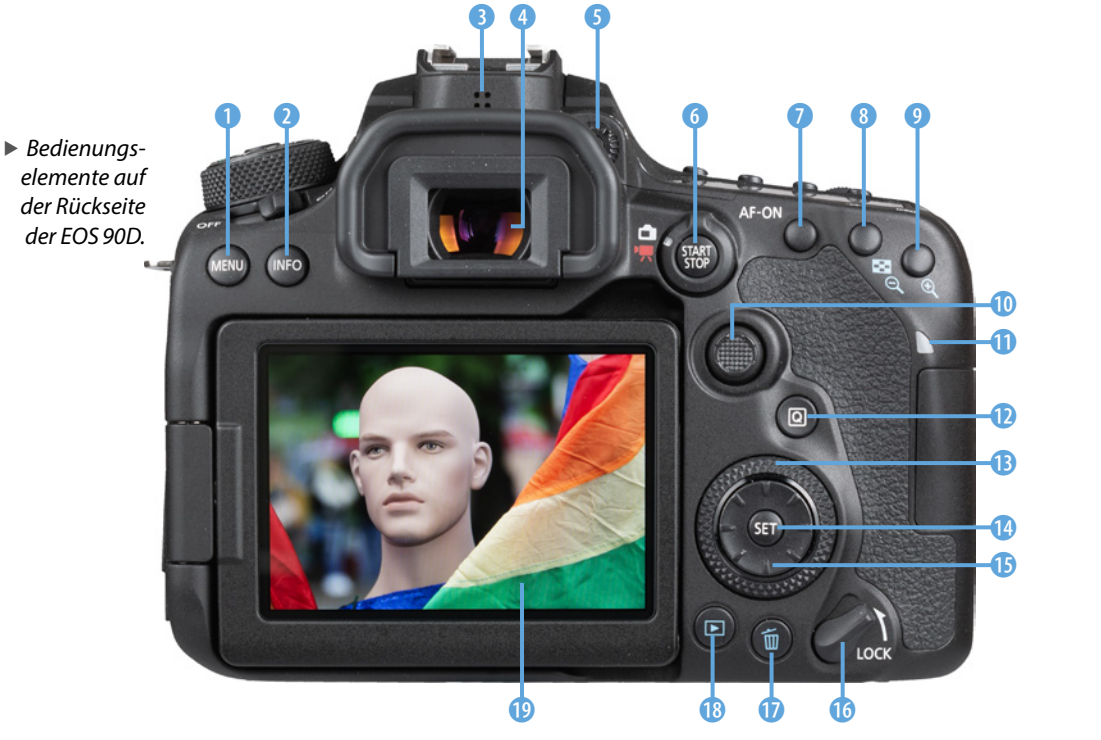

von 100 %. Um auch ohne Brille alles detailliert zu erkennen, drehen Sie das Rad für die *Dioptrien*einstellung<sup>6</sup> nach links oder rechts, bis Sie die eingeblendeten Autofokusmessfelder scharf sehen können.

Um das Bild in Echtzeit auf dem LCD-Monitor anzuzeigen, muss der *Livebild/Movie-Schalter* auf Position  $\Box$  6 stehen. Zum Aufrufen des Movie-Modus stellen Sie ihn auf die Position ", Zum Starten und Stoppen von Livebild oder Filmaufnahme wird die *START/STOP-Taste* gedrückt. Mit der *AF-ON-Taste* 7 können Sie alternativ zum Auslöser scharf stellen.

Die *Sterntaste* \* <sup>8</sup> dient zum Speichern der Belichtung ohne (AE-Speicherung) und mit Blitz (FE-Speicherung). Für die Auswahl der aktiven Fokusfelder dient die AF-Feld-Wahltaste **19.** Um die AF-Felder schnell an die gewünschte Position zu bringen, können Sie den neu eingebauten *Joystick*  $\oplus$  (oder *Multi-Controller 1*) verwenden.

Wenn die *Zugriffsleuchte* **D** rot leuchtet, greift die EOS 90D gerade auf die Speicherkarte zu. Die Speicherkartenfachabdeckung auf der Unterseite sollte dann keinesfalls geöffnet werden, da sonst Daten verloren gehen können. Mit der *Q-Taste* **a n** lässt sich das Schnellmenü aufrufen, um die wichtigsten Aufnahmeparameter zu ändern. Viele Menü- und Aufnahmeeinstellungen lassen sich mit dem *Schnellwahlrad* **B** anpassen und mit der **SET-Taste @** werden Änderungen bestätigt. Zum Navigieren in den Menüs steht Ihnen außerdem der *Multi-Controller*  $\oplus$  **D** zur Verfügung, der sich in acht Richtungen kippen lässt.

Mit dem *LOCK-Schalter* **&** können Sie einige Bedienungselemente außer Kraft setzen, um ein unbeabsichtigtes Verstellen von Funktionen zu verhindern. Wenn Sie Aufnahmen löschen möchten, verwenden Sie die *Löschtaste* m n, und für die Ansicht von Bildern und Movies wird die *Wiedergabetaste* **E i** gedrückt. Zu guter Letzt präsentiert Ihnen der dreh- und schwenkbare *3-Zoll-Touchscreen-Moni*tor<sup>o</sup> das Livebild oder die Wiedergabeansicht mit 1.040.000 Bildpunkten.

# **Multi-Controller 1 & 2**

Canon nennt den neigbaren Hebel über der Q-Taste *Multi-Controller 1*  $\frac{2}{3}$  und die um die SET-Taste angeordnete Richtungstastenfläche *Multi-Controller 2* . Wir finden das etwas verwirrend und werden im Rahmen dieses Buches daher mit den Begriffen *Joystick*  $\frac{25}{27}$  und *Multi-Controller*  $\frac{27}{27}$  eine deutlichere Unterscheidung vornehmen.

# **Sperrung anpassen**

Welche Bedienungselemente durch den LOCK-Schalter gesperrt werden, lässt sich individuell wählen, wie auf Seite 327 gezeigt. Sperrbar sind prinzipiell das Haupt und Schnellwahlrad , der Joystick  $\mathbb{R}$ , der Multi-Controller  $\mathbb{R}^*$  und der Touchscreen .

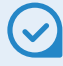

## **Aufnahmeprogramme**

Bei der EOS90D haben Sie über das Modus-Wahlrad die Möglichkeit, die Aufnahmen mit der *Automatischen Motiverkennung* vollautomatisch zu belichten, Einstellungen für besondere Szenen (*SCN*) vorzuwählen, **Kreativfilter anzuwenden** oder halbmanuell (*P*, *Tv*, *Av*) und manuell (*M*, *B*) zu belichten. Die Modi *C1* und *C2* bieten Speicherplätze für individuelle Programmeinstellungen.

# **Die EOS 90D in der Aufsicht**

Viele Bedienungselemente, die für die Bildaufnahme essenziell sind, befinden sich auf der Oberseite der EOS 90D. Das Ganze fängt links mit dem *Modus-Wahlrad* 1 an, über das Sie das Aufnahmeprogramm bestimmen. Damit sich dieses nicht versehentlich verstellt, kann das Rad nur bei gleichzeitigem Drücken der *Sperrtaste* 2 gedreht werden.

Im Zentrum befinden sich der ausklappbare interne *Blitz* 3 und der *Zubehörschuh* 4 mit den Blitzsynchronisationskontakten. Darüber können Systemblitzgeräte oder andere Zubehörkomponenten wie Fernauslöser oder Mikrofone angeschlossen werden.

Für die zentralen Aufnahmeeinstellungen gibt es vier Tasten. Mit der *DRIVE-Taste* 6 lässt sich die Betriebsart (Einzelbild, Reihenaufnahme, Selbstauslöser) wählen und mit der **AF-Taste ©** der AF-Betrieb, mit dem die EOS 90D einmalig scharf stellt (One Shot), dem Motiv folgt (AI Servo) oder zwischen beiden Optionen selbst entscheidet (AI Focus). Die *ISO-Taste* 9 dient der Anpassung der Lichtempfindlichkeit des Sensors, während mit der *Messme*thodentaste<sup>®</sup> die Art der Belichtungsmessung (Mehrfeld, Selektiv, Spot, Mittenbetont) bestimmt werden kann. Mit der Wahltaste für die *AF-Metho-*

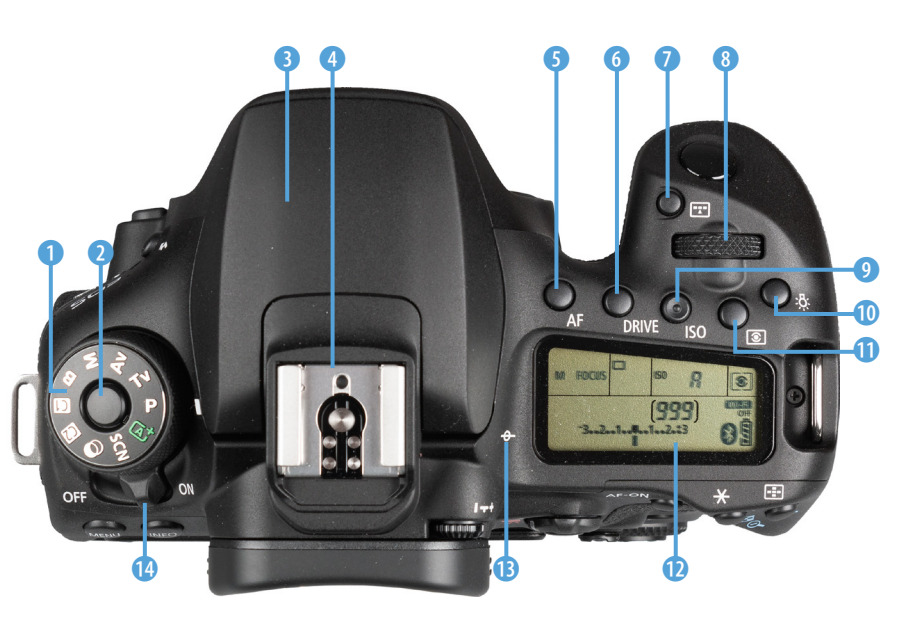

f *Bedienungselemente auf der Oberseite der EOS 90D.*

für die *AF-Methode* **D** lässt sich festlegen, wie viele Fokusfelder verwendet werden sollen (Spot-AF, Einzelfeld AF, Zone, große Zone, automatische AF-Feld-Wahl).

Das *Hauptwahlrad* **8** finden Sie gut erreichbar unterhalb des Auslösers, um je nach Programm zum Beispiel die Blende oder die Belichtungszeit flink von oben anpassen zu können. Damit Ihnen auch beim Blick auf die Kamera keine wichtigen Informationen entgehen, präsentiert Ihnen die LCD-Anzeige **W** alle essenziellen Aufnahmeeinstellungen. Bei Bedarf können Sie diese sogar sechs Sekunden lang beleuchten  $\frac{1}{2}$ . Zu guter Letzt wird mit der Markierung für die *Bildebene*  $\Theta$  **B** die Position des Sensors verdeutlicht. Und wenn Sie die vielen Informationen jetzt erst einmal sacken lassen möchten, schalten Sie die EOS 90D mit dem *Hauptschalter* <sup>*n*</sup> zwischenzeitlich einfach aus.

## **Die Kameraanschlüsse**

An der von hinten betrachtet linken Seite besitzt die EOS 90D drei Abdeckungen, hinter denen sich die Anschlüsse befinden, die für das Koppeln der Kamera mit verschiedenen Zubehörkomponenten benötigt werden.

Dazu gehört die Eingangsbuchse *MIC* 1 (3,5-mm-Stereo-Miniklinke) für externe Mikrofone, die die Tonaufnahme beim Filmen entscheidend verbessern können. Hinzu gesellt sich der *Kopfhöreranschluss* 3 (3,5-mm-Stereo-Miniklinke), um die Tonaufnahme professionell zu kontrollieren.

Über den *Digital-Anschluss* <sup>€</sup> 2 und ein Schnittstellenkabel vom Typ USB Mikro-B (z. B. Canon **IFC-600PCU**), das sich nicht im Lieferumfang der Kamera befindet, lässt sich eine USB-Verbindung zu Druckern und Computern herstellen. Mit der Buchse **HDMI OUT @** für HDMI-Ministecker können Sie die Bilder und Movies auf Fernsehern oder Computern, die ebenfalls einen HDMI-Anschluss besitzen, in höchster Qualität betrachten. Zu guter Letzt können Fernauslöser vom Typ **RS-60E3** über die *Fernbedienungsbuchse*  $\theta$  **D** angebracht werden.

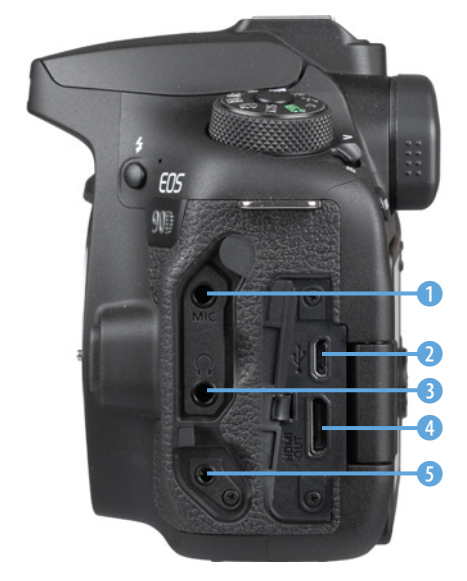

c *Die Anschlussbuchsen der EOS 90D.*

# **1.3 LCD-Anzeige, Monitor und Sucher**

Nicht nur im rückseitigen Monitor, sondern auch auf der Kameraoberseite präsentiert Ihnen die EOS 90D die wichtigsten Aufnahmeparameter.

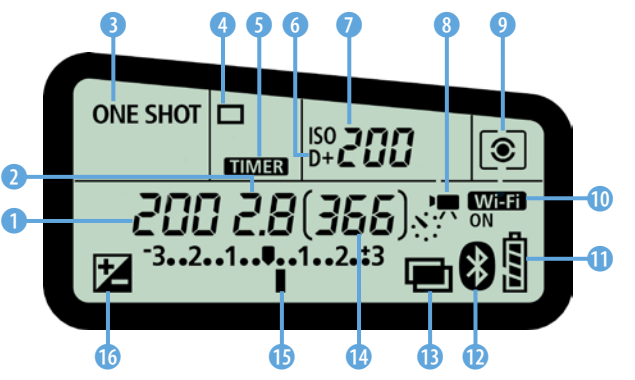

c *Die LCD-Anzeige mit Informationen zu den Aufnahmewerten.*

Dazu zählen die *Belichtungszeit* **1.** der *Blendenwert* 2 und der ISO-Wert (Lichtempfindlichkeit des Bildsensors) 7. Hinzu kommen die Einstellungen des AF-Betriebs<sup>8</sup> (One Shot, AI Focus, AI Servo), der *Betriebsart* 4 (Einzelbild, Reihenaufnahme, Selbstauslöser) und der *Messmethode* (Mehrfeld, Selektiv, Spot, Mittenbetont) 9. Der Schriftzug **TIMER 6** erscheint, wenn Sie

eine Aufnahme mit dem *Intervall-Timer* oder dem *Langzeitbelichtungs-Timer* anfertigen und der Hinweis  $D+$  **6** ist zu sehen, wenn die automatische Kontrastkorrektur *Tonwert Priorität* aktiviert ist. Aufnahmen im Modus *Zeitraffer-Movie* werden mit dem Symbol <sup>8</sup> 8 verdeutlicht. Wenn die EOS 90D per WLAN mit einem Smartgerät verbunden ist, erscheint der Schriftzug Wi-Fi ON <sup>1</sup> und bei einer Bluetooth-Verbindung sehen Sie das Symbol w. Ablesbar sind zudem der *Akkuladestand* **THE 0.** ob die *Mehrfachbelichtung* **e B** eingeschaltet ist, und die Anzahl möglicher *Aufnahmen C*. Wenn die Bildhelligkeit mit einer Belichtungs*korrektur* variiert wurde, verschiebt sich die Mar-

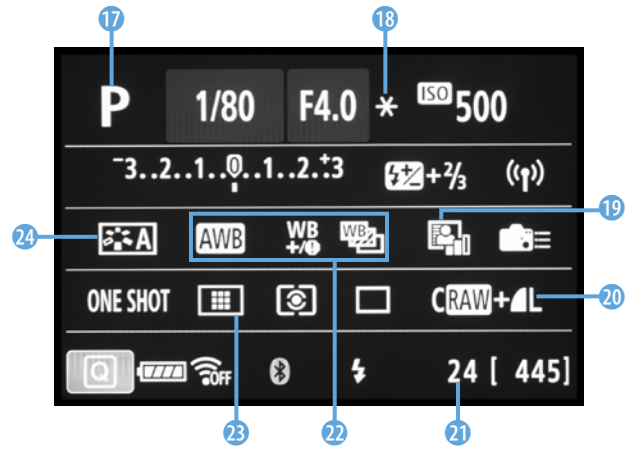

▲ *Anzeige der Aufnahmefunktionen im LCD-Monitor.* 

kierung der *Belichtungsstufenan***zeige U** und das Symbol **E U** wird eingeblendet.

Der rückseitige Monitor der EOS 90D präsentiert Ihnen die Einträge der LCD-Anzeige ebenfalls, jedoch in etwas abgeänderter Reihenfolge. Zusätzlich kommen noch die folgenden Informationen hinzu. Der *Aufnahmemodus* **D** wird oben links angezeigt. Bei einer Belichtungsspeicherung (*AE-Speicherung*) erscheint das Symbol  $\bigstar$   $\circledR$ . Der Status der *Automatischen Belichtungsop-*

timierung **D** lässt sich ablesen und die *Bildqualität* **@** wird angegeben. Die Anzahl an Reihen**aufnahmen a**, die mit höchster Geschwindigkeit aufgezeichnet werden können, wird links neben der Klammer mit den möglichen Aufnahmen angezeigt. Zudem sind im Bereich **a** der gewählte Weißab*gleich* (hier Wolkig **)** und die optional aktivierte *Weißabgleichkorrektur* <sup>*µ*</sup> und *Weißabgleichreihe* **B**ersichtlich. Zu guter Letzt lassen sich der gewählte **AF-Bereich ®** (Spot-AF, Einzelfeld AF, Zone, große Zone, automatische AF-Feld-Wahl) und der *Bildstil*  $\leq$  **a** am Monitor ablesen.

# **Monitoranzeige wechseln**

Mit der INFO-Taste können Sie die unterschiedlichen Anzeigeformen des LCD-Monitors aufrufen. Dadurch gelangen Sie von der Anzeige der Aufnahmefunktionen im Schnelleinstellungsbildschirm zur elektronischen Wasserwaage und können die Monitoranzeige mit dem nächsten Tastendruck auch ganz ausschalten. Durch mehrfaches Betätigen der INFO-Taste springen Sie also von einer Anzeigeform zur nächsten und wieder zurück auf die erste.

Möglich ist auch, die Anzeigeformen einzuschränken. Öffnen Sie dazu im Menü *Einstellung 4* den Eintrag *INFO-Taste Anzeigeoptionen* und entfernen Sie bei Bedarf den Haken bei *elektronische Wasserwaage* oder *Schnelleinstellungsbildschirm*. Wobei wir Ihnen letzteres nicht empfehlen würden, da Sie sonst den Überblick und schnellen Zugriff auf die Aufnahmeeinstellungen verlieren. Wenn Sie die Wasserwaage nicht benötigen, kann diese aber problemlos deaktiviert werden.

# **MD-Taste Anzeigeoptionen** √ Elektronische Wasserwaage  $\checkmark$  Schnelleinstellungsbildschirm OK **Abbruch**

▲ Auswahl der Anzeigeoptionen des *rückseitigen Monitors.*

# **Ein Blick durch den Sucher**

Mit dem Sucher am Auge lässt sich die EOS 90D am stabilsten halten. Auch Motive in Bewegung können darüber sehr intuitiv verfolgt und optimal im Bildausschnitt gehalten werden. Daher nimmt der Sucher eine wichtige Rolle bei der Bedienung der EOS 90D ein. Neben der Anzeige des Motivs können Sie darin auch einige wichtige Aufnahmeeinstellungen ablesen.

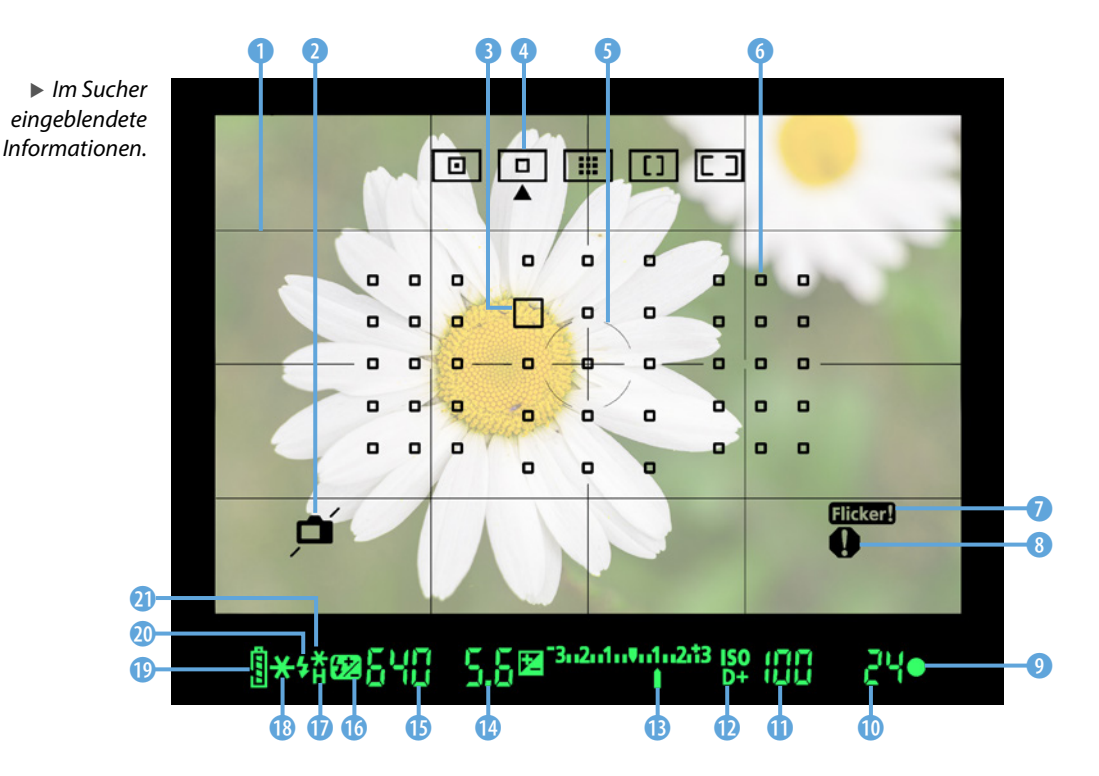

Nutzen Sie beispielsweise die *Gitteranzeige* 1 und die *elektronische Wasserwaage* 2 als Hilfsmittel für die Bildgestaltung. Oder peilen Sie mit dem *Spotmesskreis* 5 den Motivbereich an, der mit der Spotmessung  $\Box$  exakt belichtet werden soll. In Sachen Autofokus zeigt Ihnen der Sucher ebenfalls alle wichtigen Einstellungen an: das aktive *AF-Feld* □ <sup>3</sup>, die *AF-Methode* 4 und die restlichen *AF-Felder* 6. Hinzu kommt der *Schärfenindika*tor ● ●, der standardmäßig auf eine erfolgreiche Scharfstellung hinweist. Im unteren rechten Fensterbereich gibt es zudem zwei Warnsymbole, die aufleuchten, wenn die EOS 90D ein *Flackern* der Lampenbeleuchtung registriert Flider 1 oder wenn bestimmte Funktionen aktiviert wurden (Bildstil Monochrom, Weißabgleichkorrektur, Multi-Shot-Rauschreduzierung, HDR-Modus) <sup>08</sup>.

Unterhalb des Sucherbildes finden Sie Informationen zur *maximalen Anzahl an Reihenaufnahmen* **<sup>1</sup>0**, zum *ISO-Wert* **1**, zur gewählten *Blende* **@** und zur **Belichtungszeit <b>D**. Sollte die automatische Kontrastkorrektur (*Tonwert Priorität*) aktiv sein, sehen Sie das am Symbol  $D + D$ .

Zudem gibt die **Belichtungsstufenanzeige** <sup>®</sup> Auskunft über Belichtungskorrekturen ohne Blitz. Das Symbol **32 6** verdeutlicht eine **Blitzbelichtungs***korrektur*.

Die *Blitzbereitschaft* wird mit dem Symbol  $\frac{1}{2}$  angezeigt und die eventuell eingeschaltete *Hi-Speed--Synchronisation* fürs Blitzen mit sehr kurzer Belichtungszeit wird mit  $\mathfrak{p}_H$  markiert. Wenn Sie die Belichtung speichern, können folgende Symbole aufleuchten:  $\bigstar$   $\bullet$  für die Belichtungsspeicherung ohne Blitz (*AE-Speicherung*) und  $\ast\ast\bullet\bullet$  für die Speicherung mit Blitz (*FE-Speicherung*). Abschließend müssen Sie auf die Information zum *Akkuladestand* **<u>o</u>** ebenfalls nicht verzichten.

# **Die Sucheranzeige individualisieren**

Die LCD-Mattscheibe der EOS 90D blendet die Informationen elektronisch ein. Daher können Sie über das Menü *Einstellung 4* bei *Sucheranzeige* selbst wählen, welche Symbole zu sehen sein sollen. Der Übersichtlichkeit halber empfehlen wir Ihnen, die *Elek. Wasserwaage* und die *Gitteranzeige* zu deaktivieren. Im Menü *Individualfunktionen* /*Operation/Weiteres* bei *Warnungen* @ *im Sucher* lässt sich zudem festlegen, bei welchen Einstellungen das Ausrufezeichen im Sucher angezeigt werden darf.

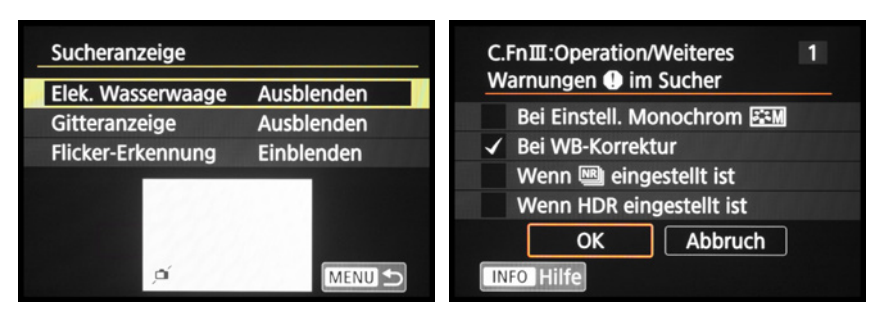

e *Links: Einrichten der Sucheranzeige. Rechts: Warnungen ein- und ausschalten.*

# **1.4 Startklar mit Akku und Speicherkarte**

Ohne den notwendigen Energieschub läuft bei der EOS 90D natürlich nichts. Daher laden Sie am besten gleich einmal den neuen Akku auf.

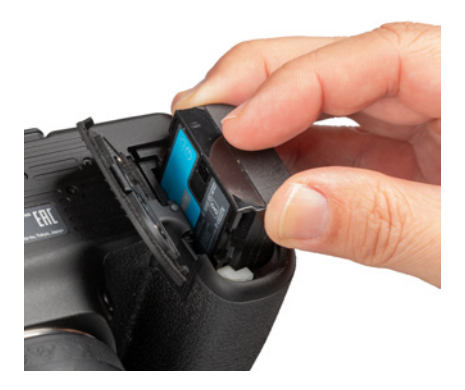

c *In der EOS 90D können Akkus vom Typ LP-E6N und ältere vom Typ LP-E6 verwendet werden.*

#### **Akkus anderer Hersteller**

Der Originalakku von Canon ist zwar nicht gerade günstig, aber es können damit auch keine Haltbarkeits- oder Kompatiblilitätsprobleme auftreten, wie etwa ein nicht Erkennen oder eine falsche Ladeanzeige. Außerdem kann es bei Schäden durch einen fremden Akku zu Problemen mit den Garantieansprüchen kommen.

## **Akkuinformationen**

Der frisch ausgepackte Lithium-Ionen-Akku vom Typ **LP-E6N** (7,2 V und 1865 mAh Kapazität) benötigt etwa zwei Stunden, bis er vollständig geladen ist, was der Fall ist, wenn die Leuchte am mitgelieferten Ladegerät (**LC-E6E**) auf Grün umspringt.

Am besten nehmen Sie ihn dann auch gleich wieder aus dem Ladegerät heraus, da sich ein längeres Verweilen darin negativ auf die Haltbarkeit und Funktion des Energiespeichers auswirken kann.

Auch sollten Sie den Akku möglichst nicht fast ( blinkt) oder vollständig (=) entleeren, da sich die Lebensdauer sonst zunehmend verkürzen kann. Um den Akku in die EOS 90D einzulegen, schieben Sie die hellgraue *Akkuverriegelung* (im Bild rechts unten) mit dem Energiespeicher zur Seite und drücken ihn wie gezeigt in das Fach hinein, bis er einrastet.

Zum Entnehmen schieben Sie die Verriegelung wieder zur Seite und ziehen den Akku aus dem Fach heraus. Der vollgeladene Akku spendet Strom für circa 1300 Fotos im Standardmodus oder etwa 450 Aufnahmen im Livebildmodus.

Häufiges Fokussieren ohne Auszulösen, die Verwendung des Bildstabilisators, lange Belichtungszeiten und der Einsatz der WLAN- und Bluetooth-Funktionen reduzieren die tatsächliche Anzahl an Aufnahmen aber teils erheblich. Nehmen Sie für intensive Fototouren am besten einen zweiten Akku mit und verwenden Sie diesen immer im Wechsel mit dem ersten.

#### **Akkus prüfen**

Wenn Sie ältere Akkus in der EOS 90D verwenden, kann es sinnvoll sein, diese kurz zu prüfen. Denn Energiespeicher, die schon ein paar Jahre auf dem Buckel haben, lassen in ihren Leistungswerten meist nach. Die EOS 90D kann dies anzeigen. Öffnen Sie dazu den Eintrag *Info Akkuladung* im Menü **Einstellung 3 Y.** 

Bei leistungsfähigen Akkus wird die Anzeige der *Aufladeleistung* mit drei grünen Strichen markiert, während alte Akkus, selbst wenn sie vollgeladen sind, weniger Striche erhalten oder sogar rot dargestellt werden. Das heißt allerdings nicht, dass Sie diesen Energiespeicher nicht mehr verwenden können.

Wir haben selber einen Akku, der als rot markiert wird, immer wieder in Gebrauch und er funktioniert tadellos. Er wird nur nicht mehr die volle Leistung/Kapazität erbringen, sodass vermutlich weniger Aufnahmen pro Akkuladung möglich sind.

Über die Taste/-Touchfläche *INFO* und *Registrieren* können bis zu sechs Akkus in der EOS 90D hinterlegt werden. Damit erhalten Sie auch dann Informationen über den Ladezustand und die Anzahl an Auslösungen, wenn der Akku gar nicht eingelegt ist. Das kann praktisch sein, wenn Sie mehrere Akkus besitzen. Allerdings wird der Auslösezähler nach jedem neuen Ladeprozess wieder auf null gestellt. Und wenn die Akkus zwischenzeitlich in einer anderen Kamera verwendet werden, stimmt die Anzeige natürlich auch nicht mehr.

# **Speicherkarten für die EOS 90D**

In der EOS 90D werden die Bilder auf sogenannten SD, SDHC oder SDXC Memory Cards gespeichert (SD = **S**ecure **D**igital, bis 2 GB, Dateisystem FAT16; SDHC = **SD H**igh **C**apacity, 4 bis 32 GB, Dateisystem FAT32, SDXC = **SD** e**X**tended **C**apacity, 64 GB bis 2 TB, Dateisystem exFAT).

Mit Modellen von SanDisk, Transcend, Lexar oder FUJIFILM sollten Sie hier in Sachen Zuverlässigkeit und Performance gut beraten sein. Die Speicherkarte wird wie gezeigt in den Schlitz des Speicherkartenfachs gesteckt, das sich auf der von hinten betrachtet rechten Seite befindet.

Drücken Sie die Karte hinein, bis sie mit einem Klick einrastet. Die Kontakte zeigen hierbei von Ihnen weg. Möchten Sie die Karte wieder entnehmen, drücken Sie darauf bis es erneut klickt. Die Karte kommt Ihnen etwas entgegen und kann entnommen werden.

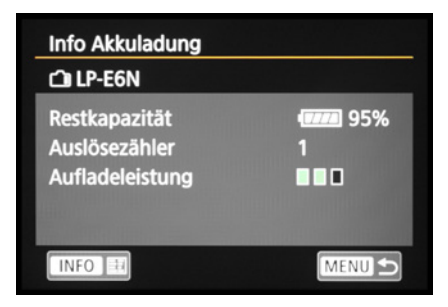

c *Info Akkuladung zeigt an, dass der eingelegte Akku nicht mehr der neueste ist, aber noch gut funktioniert.*

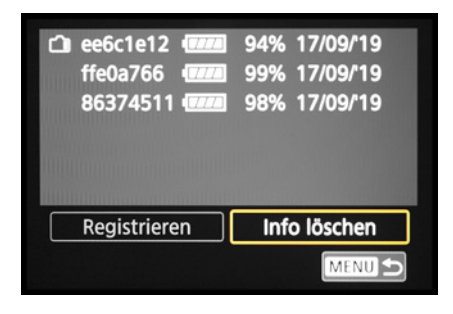

c *Drei Akkus wurden registriert, der obere ist aktuell in der Kamera eingelegt.*

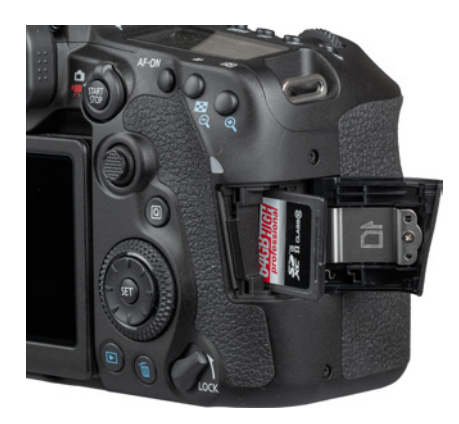

▲ *Speicherkarte einlegen.* 

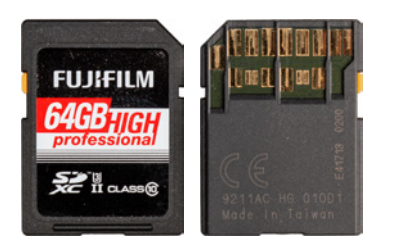

c *Die maximale Schreibgeschwindigkeit der EOS 90D von etwa 150 MB/Sek. kann mit einer schnellen UHS-II-Karte voll ausgereizt werden.*

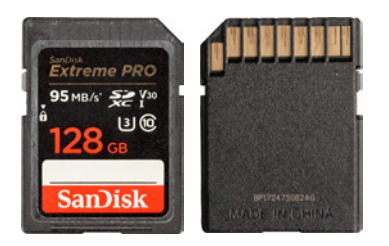

▲ *Mit einer schnellen UHS-I-Karte der Klasse U3 sind Sie für die meisten Funktionen Ihrer EOS 90D gut gerüstet (SanDisk Extreme Pro UHS-I, bis zu 90 MB/Sek. Schreibgeschwindigkeit).*

Wichtig beim Speicherkartenkauf ist die Kapazität. Auf einer Karte mit 64 GB (SDXC) können Sie bereits etwa 1300 RAW-Bilder unterbringen, was für die meisten normalen Fotoaktivitäten ausreichen sollte – im JPEG-Format sind es sogar an die 4400 Bilder, und für Filmaufnahmen liegt die Kapazität bei etwa 66 Minuten (4K, 25P) oder 130 Minuten (FHD, 50P).

Da der Speicherkartenschacht der EOS 90D auf den UHS-II-Standard ausgelegt ist, empfehlen wir Ihnen dementsprechend eine UHS-II-Karte der Geschwindigkeitsklasse 3 ([3]) mit 32, 64 oder 128 GB Volumen. Speicherkarten der älteren Standards Class 10 (@) und UHS-I (Geschwindigkeit [1] oder [3]) lassen sich aber auch noch verwenden.

Schnelle UHS-II-Karten haben den Vorteil, dass der Pufferspeicher bei Reihenaufnahmen schneller geleert ist, sodass die Kamera flinker wieder aufnahmebereit ist. Auch läuft die Datenübertragung auf den Computer mit einem entsprechend flotten Kartenleser schneller ab.

#### **Aufzeichnung ohne Karte unterbinden**

Uns ist es schon passiert, dass wir nach ein paar Aufnahmen feststellen mussten, dass peinlicherweise keine Karte in der Kamera steckte. Dies ist mit der Deaktivierung der Funktion *Auslöser ohne Karte betätigen* im Menü *Aufnahme 1* **Q** ganz einfach zu verhindern. Dann wird bei fehlender Speicherkarte der Hinweis *Card* angezeigt und die Kamera stellt nicht scharf und löst kein Bild aus. Das Aktivieren dieser Funktion kann praktisch sein, wenn Sie die EOS90D vom Computer aus fernsteuern, wie ab Seite 311 gezeigt. Dann wird nicht unbedingt eine Speicherkarte benötigt, obgleich eine solche natürlich doppelte Sicherheit bietet. <sup>c</sup> *Auslösen ohne Speicherkarte unterbinden.*

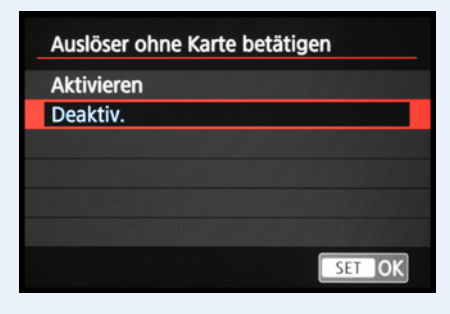

# **Vorbereiten der Speicherkarte**

Bevor Sie mit dem Fotografieren und Filmen so richtig loslegen, ist es sinnvoll, die neu in Ihre EOS 90D eingesetzte Speicherkarte zu formatieren. Sonst besteht die Gefahr, dass Ihre Bilder nicht im richtigen Ordner auf der Karte abgelegt werden. Das ist aber schnell erledigt.

Rufen Sie im Menü *Einstellung 1* die Option *Karte formatieren* auf (wie Sie das Menü bedienen, erfahren Sie auf Seite 28). Aktivieren Sie die Option *Format niedriger Stufe* durch Drücken oder Antippen der Taste/Touchfläche i. Dann werden alle Daten und Ordnerstrukturen vollständig gelöscht.

Das ist auch sinnvoll, wenn später einmal eine Speicherkarten-Fehlermeldung auftreten sollte, oder wenn Sie die Karte an andere weitergeben möchten.

Bestätigen Sie anschließend die Touchfläche *OK* mit der SET-Taste oder durch Antippen mit dem Finger.

Denken Sie daran, dass mit dem Formatieren alle Daten verloren gehen. Sie können später nur noch mit spezieller Software ohne eine Garantie auf Vollständigkeit wieder zurückgeholt werden (z. B. **Recuva**, **CardRecovery**, **Wondershare Data Recovery**). Sichern Sie also vorher alle Dateien, die Ihnen lieb und teuer sind.

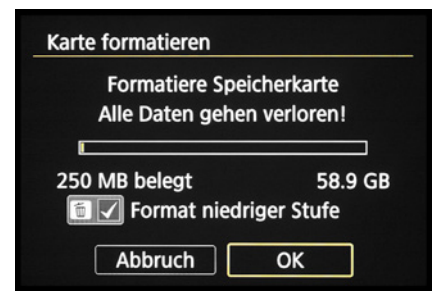

**▲ Formatieren der Speicherkarte.** 

#### **Kartenfehler**

Es kann vorkommen, dass die Speicherkarte von der EOS90D nicht akzeptiert wird und die Kamera entweder eine Fehlermeldung (*Err*) ausgibt oder die Karte nicht formatieren kann. Wenn es dann auch nicht hilft, die Kamera auszuschalten, den Akku zu entnehmen, diesen wieder einzulegen und die Kamera einzuschalten, können Sie das Folgende machen: Formatieren Sie die Speicherkarte am Computer (Dateisystem FAT für Speichervolumen bis 32 GB oder exFAT für 64 GB und mehr).

# **1.5 Die EOS 90D richtig bedienen**

Manchmal können mehrere Wege zum Ziel führen. So sind auch bei der EOS 90D für das Einstellen von Funktionen verschiedene Vorgehensweisen möglich.

Nutzen Sie das Menü *Schnelleinstellung* für direkte Anpassungen, die *Direkttasten* für Bedienungsvorgänge, bei denen Sie den Sucher nicht vom Auge nehmen müssen, oder das systematisch aufgebaute *Kameramenü* für den Zugriff auf so ziemlich alle Funktionen.

180mm | f/4 | 1/3200 Sek. | ISO 400 | Blitz *Die EOS90D bietet viele Schnelleinstellungsmöglichkeiten. Hier wurde flink der ISO-Wert auf Automatik gestellt, um noch flexibler agieren zu können.*

# **Das Schnellmenü**

Mit dem Schnelleinstellungsmenü, oder kürzer *Schnellmenü*, lassen sich die wichtigsten Aufnahme- und Wiedergabefunktionen direkt anpassen. Um die Schnelleinstellung anzuwenden, drücken Sie einfach die Taste <sup>o</sup> auf der Kamerarückseite oder tippen die hellgraue Touchfläche  $@$  am Monitor an. Wählen Sie anschließend mit dem Joystick  $\ddot{\mathcal{X}}$ , dem Multi-Controller  $\ddot{\varphi}$  oder durch Antippen die gewünschte Funktion aus, beispielsweise die Lichtempfindlichkeit *ISO*.

Durch Drehen am Hauptwahlrad was oder am Schnellwahlrad C lässt sich der Wert oder die gewünschte Einstellung flink festlegen. Des Weiteren können Sie mit der SET-Taste oder durch erneutes Antippen auch zum jeweiligen Bildschirm für Funktionseinstellungen wechseln und die Anpassung darin vornehmen. In beiden Fällen ist eine Bestätigung der Änderung mit der SET-Taste nicht notwendig. Sie können einfach den Auslöser antippen, um die Schnelleinstellung wieder zu verlassen und das Bild aufzunehmen. Die Schnelleinstellung funktioniert übrigens auch im Livebildmodus.

# **Die Direkttasten nutzen**

Für einige besonders häufig verwendete Funktionen hat Canon der EOS 90D ein paar Tasten für den Direktzugriff spendiert. So lässt sich der ISO-Wert auch durch Drücken der Taste *ISO* auf der Kameraoberseite und anschließendem Drehen am Haupt oder Schnellwahlrad anpassen. Der Vorteil der Direkttasten gegenüber der Schnelleinstellung ist, dass Sie, sofern Sie die EOS 90D blind beherrschen, die Funktionen anpassen können, während Sie durch den Sucher blicken. So verlieren Sie das Motiv nicht aus den Augen. Weitere Direkttasten sind die Taste *AF* (One Shot, AI Focus, AI Servo), die Taste *DRIVE* (Einzelbild, Reihenaufnahme, Fernbedienung/Selbstauslöser), die Taste für die *Messmethode* (Mehrfeld, Spot, Selektiv, Mittenbetont), die Taste *AF-ON* (standardmäßig zum Starten des Autofokus), die Taste für die *AF-Bereich-Auswahl* (Spot-AF, Einzelfeld AF, Zone, große Zone, auto-

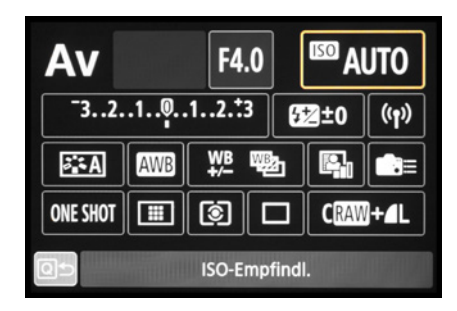

▲ *Schnelleinstellung des ISO-Werts.* 

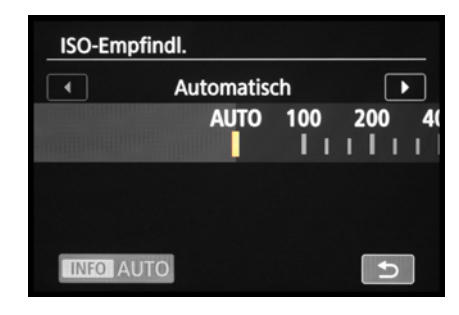

▲ Bildschirm für Funktionseinstellungen.

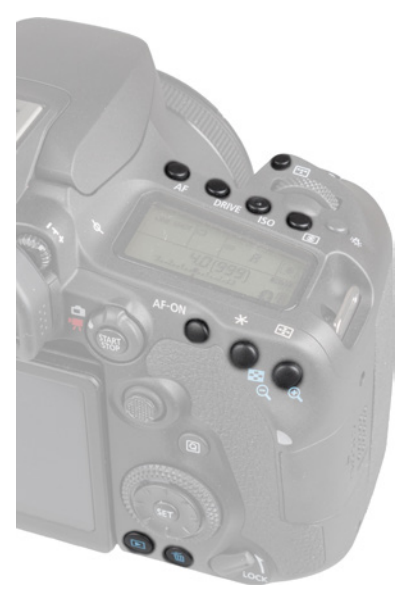

c *Die Direkttasten der EOS 90D.*

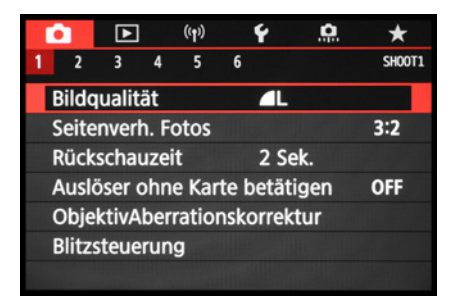

c *Aufnahmemenü mit dem ausgewählten Menüelement Bildqualität.*

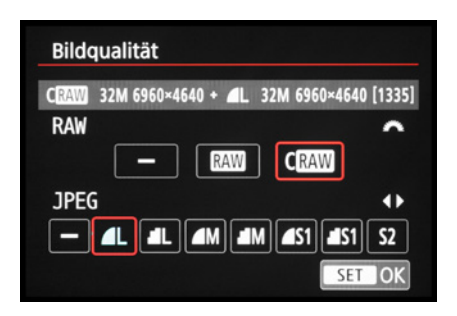

c *Auswahl der Bildqualität. Die benötigten Bedienungselemente werden eingeblendet, hier das Hauptwahlrad für RAW und die horizontalen Pfeiltasten des Multi-Controllers für JPEG.*

matische AF-Feld-Wahl), die *Sterntaste* \* (Belichtungsspeicherung), die *AF-Feld-Wahltaste* (positionieren der Fokusfelder), die *Wiedergabetaste* und die *Löschtaste* ...

#### **Einstellungen im Kameramenü**

Das Kameramenü ist die Steuerzentrale Ihrer EOS 90D. Hier können Sie sowohl allgemeine Einstellungen verändern als auch Aufnahmeeinstellungen anpassen. Drücken Sie dazu die MENU-Taste.

Das Menü präsentiert Ihnen ganz oben die *primären Registerkarten* mit den Menüsymbolen ( $\Omega$ , **E**, (p) **← O, ★**). Darunter werden die *sekundären Registerkarten* mit fortlaufender Nummerierung nebeneinander aufgelistet. Die eigentlichen *Menüelemente* befinden sich darunter mit der aktuell gewählten *Einstellung*, die sich rechts ablesen lässt. Mit der Taste **Q** können Sie flink von einer primären Registerkarte zur nächsten springen. Zum Navigieren auf der Ebene der sekundären Registerkarten verwenden Sie das Hauptwahlrad **We** und die Menüelemente können Sie per Schnellwahlrad markieren. Alternativ lassen sich aber auch der Joystick  $\clubsuit$  oder der Multi-Controller  $\clubsuit$  dafür nutzen. Oder Sie verwenden den Touchscreen und tippen einfach auf den gewünschten Eintrag. Probieren Sie aus, was Ihnen besser liegt.

Zum Öffnen eines Menüelements drücken Sie die SET-Taste oder tippen den Eintrag an, und wenn Sie eine Einstellung geändert haben, bestätigen Sie die Auswahl ebenfalls mit der SET-Taste oder der Touchfläche *SET OK*, damit sie übernommen wird. Natürlich können Sie die Aktion auch unverrichteter Dinge abbrechen, indem Sie die MENU-Taste betätigen. Mit dieser Taste können Sie im Menü auch schrittweise rückwärts navigieren. Um es schließlich ganz zu verlassen, tippen Sie kurz den Auslöser an.

Das Menü gliedert sich in die folgenden Teilbereiche. Welche davon angezeigt werden, hängt vom gewählten Kameraprogramm ab. Das Menü *Auf*nahme **Q** enthält alle Funktionen, die für die Aufnahme von Bildern und Movies benötigt werden.

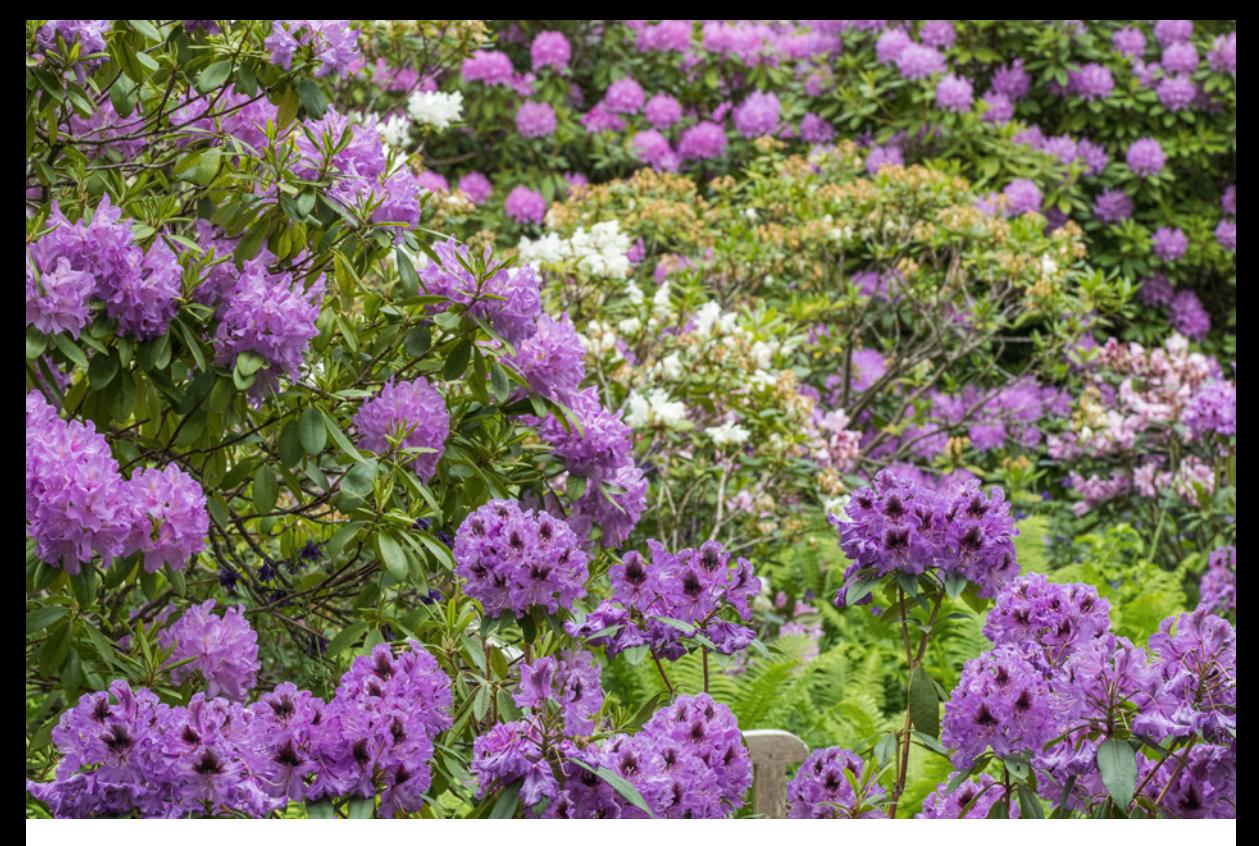

Im Menü *Wiedergabe* **E** finden Sie Funktionen für die Bildbetrachtung, die Bewertung und zum Schützen und Löschen von Fotos und Movies. Im Menü *Einstellung* Y sind alle Funktionen für grundlegende Kameraeinstellungen aufgelistet. Alle Funktionen, die etwas mit der Anbindung der EOS 90D via WLAN oder Bluetooth zu tun haben, finden Sie im **Menü** *Wireless* (1)

Mit den *Individualfunktionen* können Sie einige Kamerafunktionen anpassen und die Tastenbelegung ändern. Im *My Menu* ★ lassen sich bis zu fünf Registerkarten anlegen und darin jeweils sechs Funktionen speichern, um schnell darauf zugreifen zu können (siehe ab Seite 316).

### **Einstellungen per Touchscreen**

Der schwenkbare Monitor der EOS 90D ist mit einer praktischen Touchscreen-Funktionalität ausgestattet. Prinzipiell können Sie den Touchscreen auf allen Einstellungsebenen und in allen Menüs anwenden, und selbst der Autofokus kann damit flink an die gewünschte Position gelegt werden.

#### **100mm| f/11 | 1/60 Sek. | ISO 400**

c *Durch die Fülle der Funktionen erscheint das Menü anfangs sicherlich noch etwas unübersichtlich, aber Sie werden sich schnell an die Struktur gewöhnen und die für Sie essenziellen Elemente bald ganz intuitiv ansteuern.*

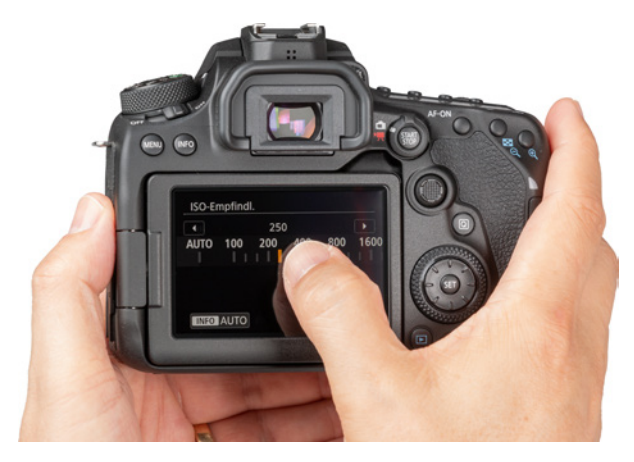

▲ Auswahl des ISO-Werts mit der Touch-Bedienung.

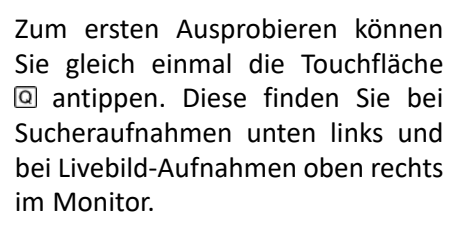

Anschließend lassen sich alle umrahmten Touchflächen mit dem Finger antippen und die gewünschte Funktion im nächsten Menüfenster ebenfalls per Fingertipp auswählen. Wenn die Einträge über die Monitorbegrenzung hinausgehen, können Sie das Menüelement durch

Wischen mit dem Finger in horizontaler Richtung verschieben.

Sollte es weitere Einstellungsmöglichkeiten geben, blendet die EOS 90D eine entsprechende Touchfläche ein, hier *INFO AUTO* zum Einstellen der ISO-Automatik. Durch Antippen wird die Funktion entweder direkt aktiviert oder es öffnen sich weitere Einstellungsoptionen.

Um das Menü wieder zu verlassen, tippen Sie die Schaltfläche mit dem Rückwärtspfeil <sup>+</sup> an. In manchen Fällen ist eine Touch-Bedienung allerdings nicht möglich, etwa im Fall der Belichtungszeit und Blende. Die entsprechende Monitorfläche besitzt dann keine helle Umrahmung.

# **1.6 Leistungsstarker Livebildmodus**

Mit dem Livebildmodus der EOS 90D lässt sich bei Fotoaufnahmen schon vor dem Auslösen erkennen, ob Fehlbelichtungen oder Farbstiche vorliegen. Drücken Sie zur Aktivierung die Taste *START/STOP*, wobei der Livebild-/Movie-Schalter auf Livebild gestellt sein muss.

Das Livebild steht in allen Aufnahmemodi zur Verfügung und wird mit einem erneuten Druck auf *START/STOP* beendet. Für Filmaufnahmen drehen Sie den Livebild-/Movie-Schalter auf ", Das Livebild springt dann automatisch an.

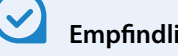

# **Empfindlichkeit**

Sollte Ihre EOS90D auf keinerlei Touch-Steuerung reagieren, navigieren Sie zum Menü *Einstellung 3* ₩ und schauen Sie nach, ob bei *Touch-Steuerung* der Eintrag *Aktivieren* gewählt ist. Wenn Ihnen der Monitor zu unsensibel vorkommt, weil Sie zum Beispiel sehr trockene Finger haben, funktioniert die Touch-Steuerung mit der Vorgabe *Empfindlich* eventuell besser.

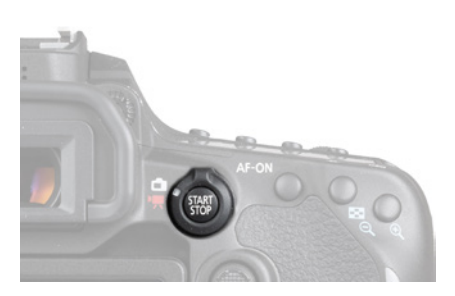

▲ *Starten und Stoppen des Livebilds.* 

Auch im Livebildmodus können die wichtigsten Aufnahmeeinstellungen justiert werden, indem Sie die @-Taste drücken, mit dem Joystick oder dem Multi-Controller von oben nach unten  $\blacktriangle \blacktriangledown$  durch die Menüelemente navigieren und die gewünschte Option mit dem Hauptwahlrad **We** oder durch seitliches Wippen des Joysticks oder Multi-Controllers einstellen. Sobald Sie den Auslöser antippen, werden die Einstellungen übernommen und Sie können die Auswirkung der Änderungen gleich live begutachten. Alternativ ist natürlich auch eine Bedienung über den Touchscreen möglich.

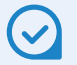

#### **Livebild deaktivieren**

Möchten Sie den Livebildmodus gar nicht nutzen? Dann stellen Sie aus einem der Modi P, Tv, Av, M oder B heraus im Menü *Aufnahme 4* die *Livebild-Aufnahme* auf *Deaktivieren*. Die Einstellung gilt dann auch für die Automatiken  $\overline{\mathbf{a}}$ , SCN und  $\overline{\mathbf{Q}}$ .

### **Auslöser-Modus wählen**

Das tolle am Livebildmodus ist auch, dass sich die Auslösegeräusche für Fotoaufnahmen verringern lassen. Um möglichst leise zu agieren, ohne an Funktionsumfang einbüßen zu müssen, aktivieren Sie im Menü *Aufnahme 4* bei *Auslöser-Modus* den *Elek. 1. Verschl.*

Damit wird der Kameraverschluss zu Beginn der Aufnahme elektronisch geöffnet, indem die von den Pixeln permanent gesammelten Elektronen abgeleitet und auf null Information gesetzt werden. Bei Belichtungsstart werden sie zeilenweise wieder aktiviert und dann durch Herunterfahren des Lamellenvorhangs mit dem mechanischen Verschluss wieder abgedunkelt. Das bietet den besten Kompromiss aus nur einem Auslösegeräusch am Ende der Belichtung (außer bei Blitzaufnahmen) und möglichst hoher Bildqualität.

Wenn Sie die Vorgabe *Elektronisch* wählen, was aber nur in den Modi P, Tv, Av, M und B möglich ist, können Sie die Verschlussgeräusche hingegen ganz eliminieren.

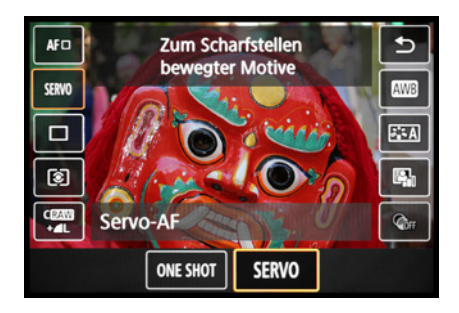

c *Funktionseinstellung bei aktivem Livebild.*

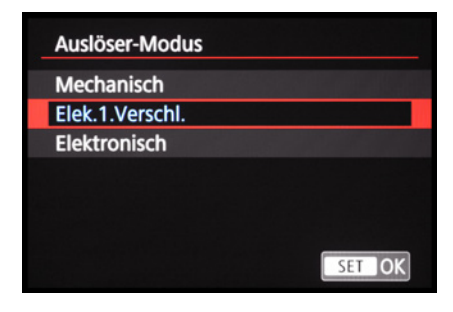

▲ Als Standardeinstellung empfiehlt *sich der elektronische erste Verschluss als Auslöser-Modus für Livebild-Aufnahmen.*

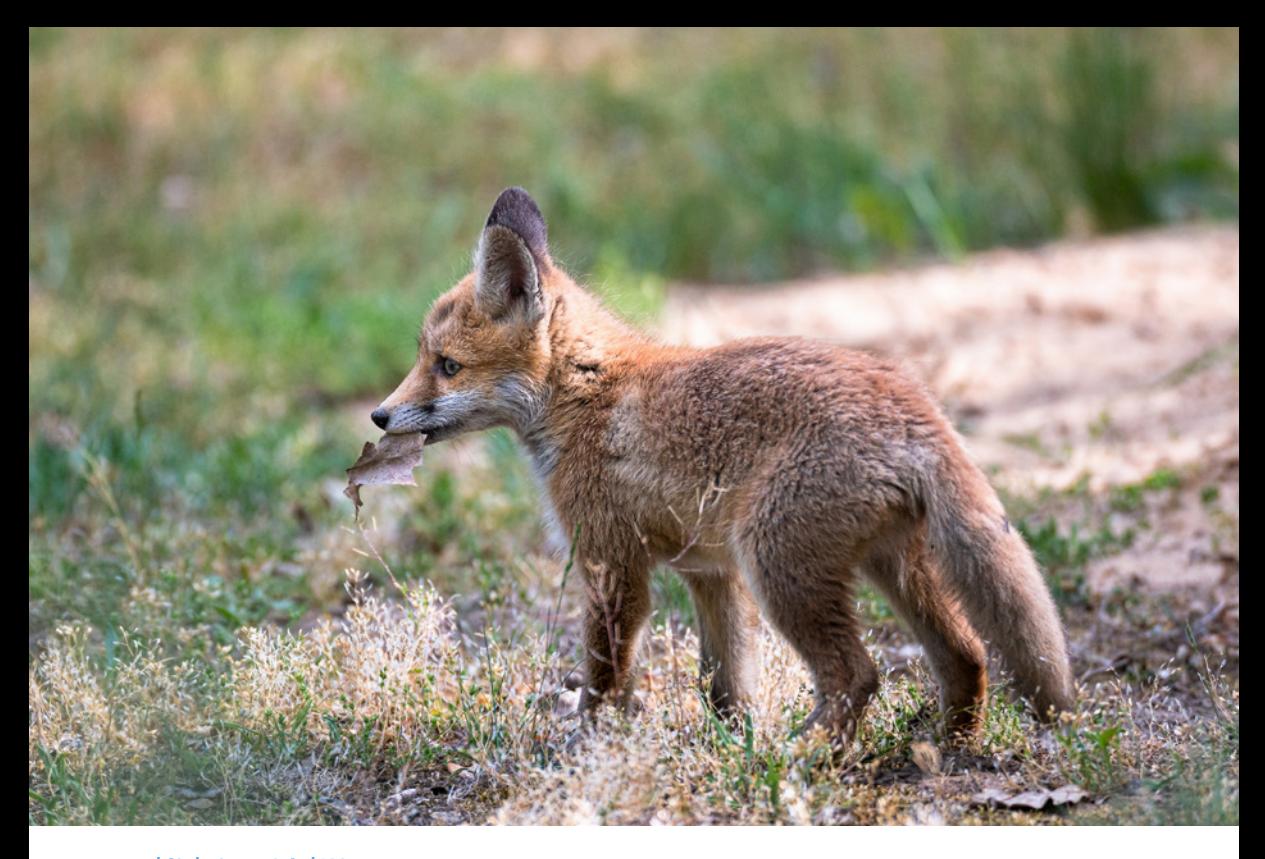

#### **500mm| f/4 | 1/1000 Sek. | ISO 640**

▲ Um Auslösegeräusche ganz zu vermei*den, stellen wir bei Tieraufnahmen gerne auf den elektronischen Auslöser um.*

In diesem Fall wird nicht nur der Belichtungsstart, sondern auch das Ende elektronisch gesteuert und ist daher schön leise. Der Vorgang kann sich allerdings ungünstig auf die Bildqualität auswirken, was sich vor allem beim Einfangen schneller Bewegungen bemerkbar machen kann, die sich in geringem Abstand vor der EOS 90D abspielen.

Wenn beispielsweise Sportler relativ dicht an der EOS 90D vorbeilaufen und mit einer kurzen Belichtungszeit fotografiert werden, kann es zu deutlichen Verzerrungen im Bild kommen (Rolling Shutter-Effekt).

Außerdem kann nicht geblitzt werden und, zumindest bis zum Zeitpunkt der Drucklegung dieses Buches (Firmware-Version 1.1.1), waren damit auch keine Reihenaufnahmen möglich.

Der vollelektronische Verschluss eignet sich somit vor allem für statische Situationen, etwa das Porträt eines scheuen Tiers oder Babyfotos ohne Blitz. Es können auch unschöne Streifenmuster im Bild auftreten, wenn beiflackernden Lichtquellen mit kurzer Belichtungszeit fotografiert wird. Am besten setzen Sie den elektronischen Auslöser nur ein, wenn Geräuschlosigkeit beim Aufnehmen wichtig ist.

### **Belichtungssimulation**

Damit das Livebild die reale Situation möglichst gut abbildet, muss die *Belichtungssimulation* im Menü *Aufnahme 2* auf *Akti***vieren** stehen. Mit der Option *Während* & wird die Simulation nur aktiviert, solange die Schärfentiefe-Prüftaste gedrückt wird. In sehr heller oder sehr dunkler Umgebung kann es jedoch vorkommen, dass die Simulation nicht mehr ganz exakt funktioniert.

Das Symbol **Bro-SIM** blinkt in diesem Fall, zu sehen wenn alle Aufnahmeinformationen per INFO-Taste eingeblendet sind. Bei deaktivierter Belichtungssimulation ist das Symbol grau, z. B. bei Movies, Blitzaufnahmen, Langzeitbelichtungen (B), im HDR-Modus oder bei Verwendung der Multi-Shot-Rauschreduzierung.

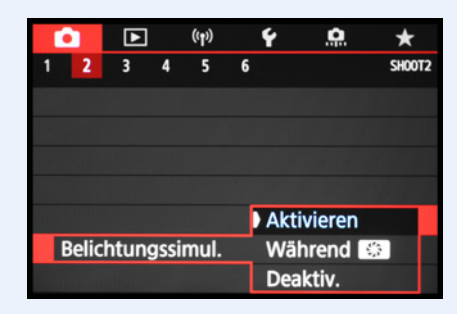

c *Anpassen der Belichtungssimulation.* 

Die Einstellung *Deaktivieren* ist bei Studioaufnahmen mit entfesselten Blitzen oder einer Blitzanlage sinnvoll. Standardmäßig wird dann so belichtet, dass das Bild ohne Blitz schwarz wäre. Demensprechend dunkel sieht das Livebild aus, da der Blitz ja nicht mit simuliert wird. Das Motiv wäre kaum zu erkennen.

Die Qualität Ihrer Bilder wird mit elektronischen ersten Verschluss, oder noch besser, mit der Einstellung *Mechanisch*, generell besser sein. Beim mechanischen Auslöser wird der Sensor vor und nach der Aufnahme vom Schlitzverschluss abgedunkelt, was die beste Bildqualität liefert, aber auch zwei Auslösegeräusche produziert. Wir persönlich verwenden daher überwiegend die Kompromisslösung des elektronischen ersten Verschlusses.

# **Anzeigeformen ein- und ausschalten**

Auch im Livebildmodus oder bei Movie-Aufnahmen bietet Ihnen die EOS 90D die Möglichkeit, selbst festzulegen, welche Anzeigen am Monitor verfügbar sein sollen. Dies muss getrennt im jeweiligen Modus eingestellt werden. Öffnen Sie dazu aus dem Livebild- oder dem Movie-Modus heraus das Menü *Einstellung 4* /*Anzeige Aufn.info* und darin den Eintrag *Bilds.-Info-Einst.*

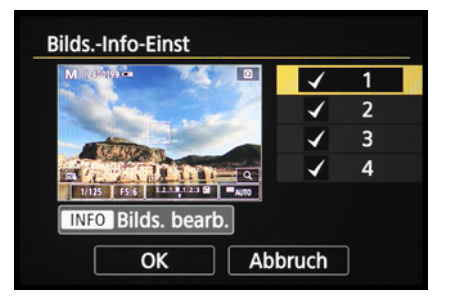

c *Bildschirmanzeigen aktivieren oder deaktivieren.*

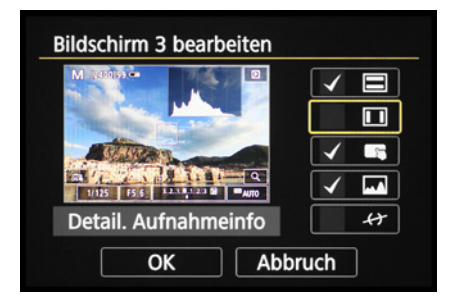

**▲ Bildschirmanzeige anpassen.** 

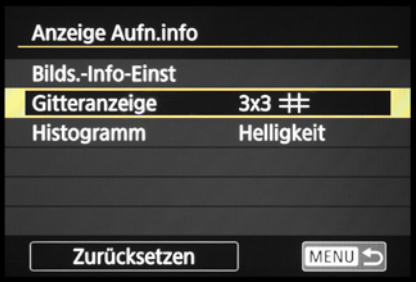

c *Weitere Anzeigeinformationen anpassen.*

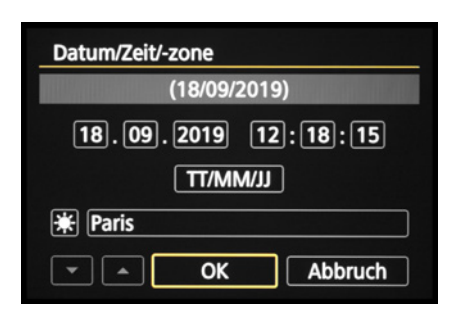

▲ *Einstellen von Datum, Uhrzeit, Datumsformat, Sommer-/Winterzeit und Zeitzone.*

Setzen Sie nun einfach bei den gewünschten Anzeigen einen Haken. Möglich ist auch, sich individuelle Anzeigen zusammenzustellen. Markieren Sie dazu die Bildschirmvorgabe *1*, *2* oder *3* (*4* kann nicht geändert werden). Öffnen Sie dann mit der Taste/-Touchfläche *INFO Bilds. bearb.* das jeweilige Auswahlmenü und setzen Sie bei den gewünschten Informationen einen Haken: *Einfache Aufn.info*, *Detail. Aufnahmeinfo*, *Bildschirmtasten*, *Histogramm* und *Elek. Wasserwaage*. Unsere Anzeigen sehen folgendermaßen aus:

- 1. Einfache Aufn.info + Bildschirmtasten,
- 2. Einfache Aufn.info + Bildschirmtasten + Histogramm,
- 3. Einfache Aufn.info + Detail. Aufnahmeinfo + Elek. Wasserwaage.

Eine Menüebene zurück lässt sich mit der Funktion *Gitteranzeige* die Art der gegebenenfalls eingeblendeten Rasterung wählen:  $3\times3$   $\pm$  (geeignet, um Einzelbilder mit Drittelüberlappung für Panoramen aufzunehmen), 6x4 ## (Horizont gerade ausrichten) oder 3x3+diag **米** (Bildgestaltung getreu der Drittel-Regel/Goldener Schnitt). In der Rubrik *Histogramm* können Sie aussuchen, ob das Helligkeits- oder das Farbhistogramm bei der Histogrammanzeige verwendet werden soll und ob die *Anzeigegröße* klein oder groß sein soll. Wir haben uns für *Helligkeit* und *Groß* entschieden, da uns die Kontrolle der Belichtung wichtiger ist als die der Farben und das Histogramm am Monitor auch gut zu erkennen sein soll.

# **1.7 Datum/Zeit, Zeitzone und Sprache**

Wenn Sie Ihre EOS 90D zum ersten Mal einschalten, ist es sinnvoll, gleich die wichtigsten Grundeinstellungen wie Datum, Uhrzeit und Sprache festzulegen. Rufen Sie dazu das Menü *Einstellung* 2 + auf und steuern Sie den Eintrag *Datum/Zeit/-zone* an. Stellen Sie die Werte hier gleich richtig ein, dann werden Ihre Fotos und Movies von vornherein mit den korrekten Zeitdaten abgespeichert.

Beim Einstellen der Zeitzone ist für die mitteleuropäische Zeit *Paris* die richtige Wahl. Mit dem Symbol  $*$  wird die Sommerzeit aktiviert. Eventuell müssen Sie dann noch einmal zurück auf die Stundenangabe springen und diese korrigieren. Abschließend bestätigen Sie die Schaltfläche *OK* mit der SET-Taste oder durch Antippen des Touchscreens.

Sollten Sie nachträglich Änderungen vornehmen wollen, um beispielsweise eine Reisezeitzone zu wählen oder zwei Kameras zeitlich abzugleichen, rufen Sie den Menüpunkt einfach erneut auf.

Damit Sie verständliche Botschaften von Ihrer fotografischen Begleiterin erhalten, können Sie Ihre bevorzugte *Sprache a* aus 29 Möglichkeiten auswählen. Die Spracheinstellung finden Sie ebenfalls im Menü *Einstellung 2* % and *Sprache einstellen.* 

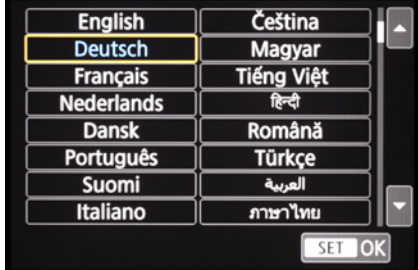

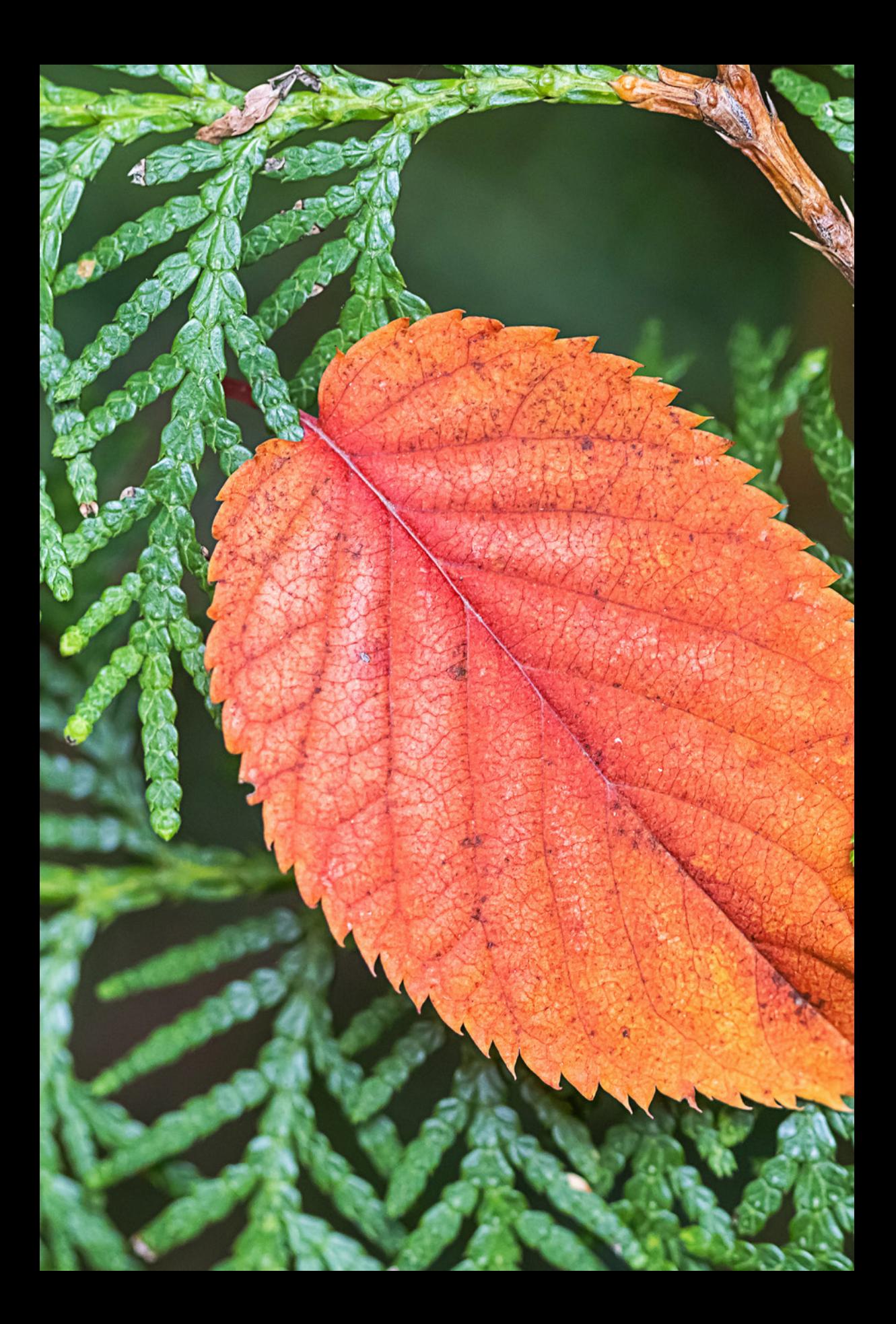

# Fotos aufnehmen und betrachten

**Für die Aufnahme von Standbildern können Sie bei der EOS 90D bequem die Automatiken für verschiedene Situationen einsetzen, oder mit den Halbautomatiken (P, Tv und Av) oder den manuellen Modi (M, B) in die Bildgestaltung eingreifen. Kombinieren lässt sich dies mit verschiedenen Bildqualitäten. Und auch für die Bildbetrachtung, die Bewertung oder den Schutz wichtiger Fotos hat die EOS 90D einige Hilfen an Bord.**